**Notes de version Oracle® Solaris 11**

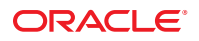

Référence : E25937 Mars 2012 E25937-03

Copyright © 2012, Oracle et/ou ses affiliés. Tous droits réservés.

Ce logiciel et la documentation qui l'accompagne sont protégés par les lois sur la propriété intellectuelle. Ils sont concédés sous licence et soumis à des restrictions d'utilisation et de divulgation. Sauf disposition de votre contrat de licence ou de la loi, vous ne pouvez pas copier, reproduire, traduire, diffuser, modifier, breveter, transmettre, distribuer, exposer, exécuter, publier ou afficher le logiciel, même partiellement, sous quelque forme et par quelque procédé que ce soit. Par ailleurs, il est interdit de procéder à toute ingénierie inverse du logiciel, de le désassembler ou de le décompiler, excepté à des fins d'interopérabilité avec des logiciels tiers ou tel que prescrit par la loi.

Les informations fournies dans ce document sont susceptibles de modification sans préavis. Par ailleurs, Oracle Corporation ne garantit pas qu'elles soient exemptes d'erreurs et vous invite, le cas échéant, à lui en faire part par écrit.

Si ce logiciel, ou la documentation qui l'accompagne, est concédé sous licence au Gouvernement des Etats-Unis, ou à toute entité qui délivre la licence de ce logiciel ou l'utilise pour le compte du Gouvernement des Etats-Unis, la notice suivante s'applique :

#### U.S. GOVERNMENT END USERS:

Oracle programs, including any operating system, integrated software, any programs installed on the hardware, and/or documentation, delivered to U.S. Government end users are "commercial computer software" pursuant to the applicable Federal Acquisition Regulation and agency-specific supplemental regulations. As such, use, duplication, disclosure, modification, and adaptation of the programs, including any operating system, integrated software, any programs installed on the hardware, and/or documentation, shall be subject to license terms and license restrictions applicable to the programs. No other rights are granted to the U.S. Government.

Ce logiciel ou matériel a été développé pour un usage général dans le cadre d'applications de gestion des informations. Ce logiciel ou matériel n'est pas conçu ni n'est destiné à être utilisé dans des applications à risque, notamment dans des applications pouvant causer des dommages corporels. Si vous utilisez ce logiciel ou matériel dans le cadre d'applications dangereuses, il est de votre responsabilité de prendre toutes les mesures de secours, de sauvegarde, de redondance et autres mesures nécessaires à son utilisation dans des conditions optimales de sécurité. Oracle Corporation et ses affiliés déclinent toute responsabilité quant aux dommages causés par l'utilisation de ce logiciel ou matériel pour ce type d'applications.

Oracle et Java sont des marques déposées d'Oracle Corporation et/ou de ses affiliés. Tout autre nom mentionné peut correspondre à des marques appartenant à d'autres propriétaires qu'Oracle.

Intel et Intel Xeon sont des marques ou des marques déposées d'Intel Corporation. Toutes les marques SPARC sont utilisées sous licence et sont des marques ou des marques déposées de SPARC International, Inc. AMD, Opteron, le logo AMD et le logo AMD Opteron sont des marques ou des marques déposées d'Advanced Micro Devices. UNIX est une marque déposée de The Open Group.

Ce logiciel ou matériel et la documentation qui l'accompagne peuvent fournir des informations ou des liens donnant accès à des contenus, des produits et des services émanant de tiers. Oracle Corporation et ses affiliés déclinent toute responsabilité ou garantie expresse quant aux contenus, produits ou services émanant de tiers. En aucun cas, Oracle Corporation et ses affiliés ne sauraient être tenus pour responsables des pertes subies, des coûts occasionnés ou des dommages causés par l'accès à des contenus, produits ou services tiers, ou à leur utilisation.

# Table des matières

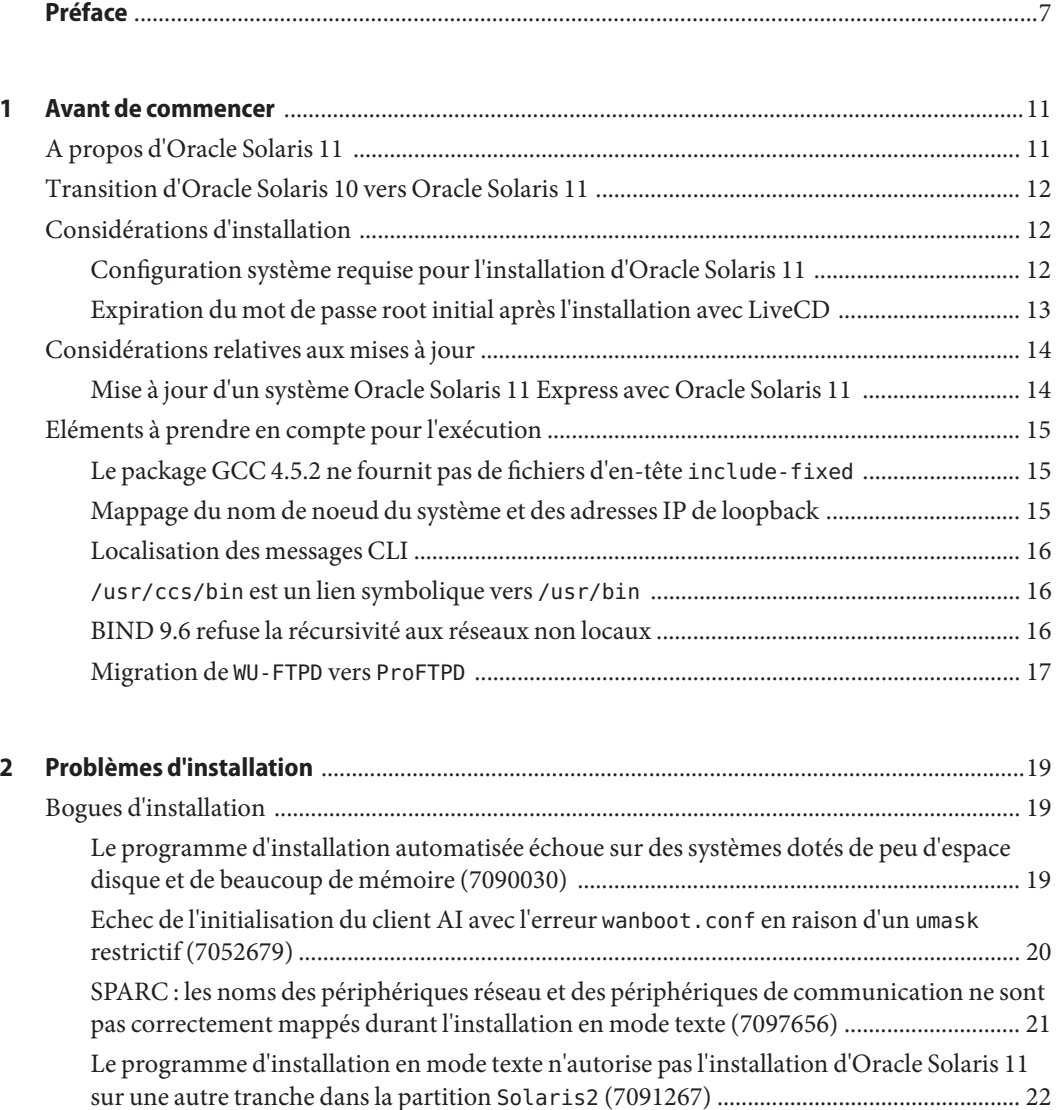

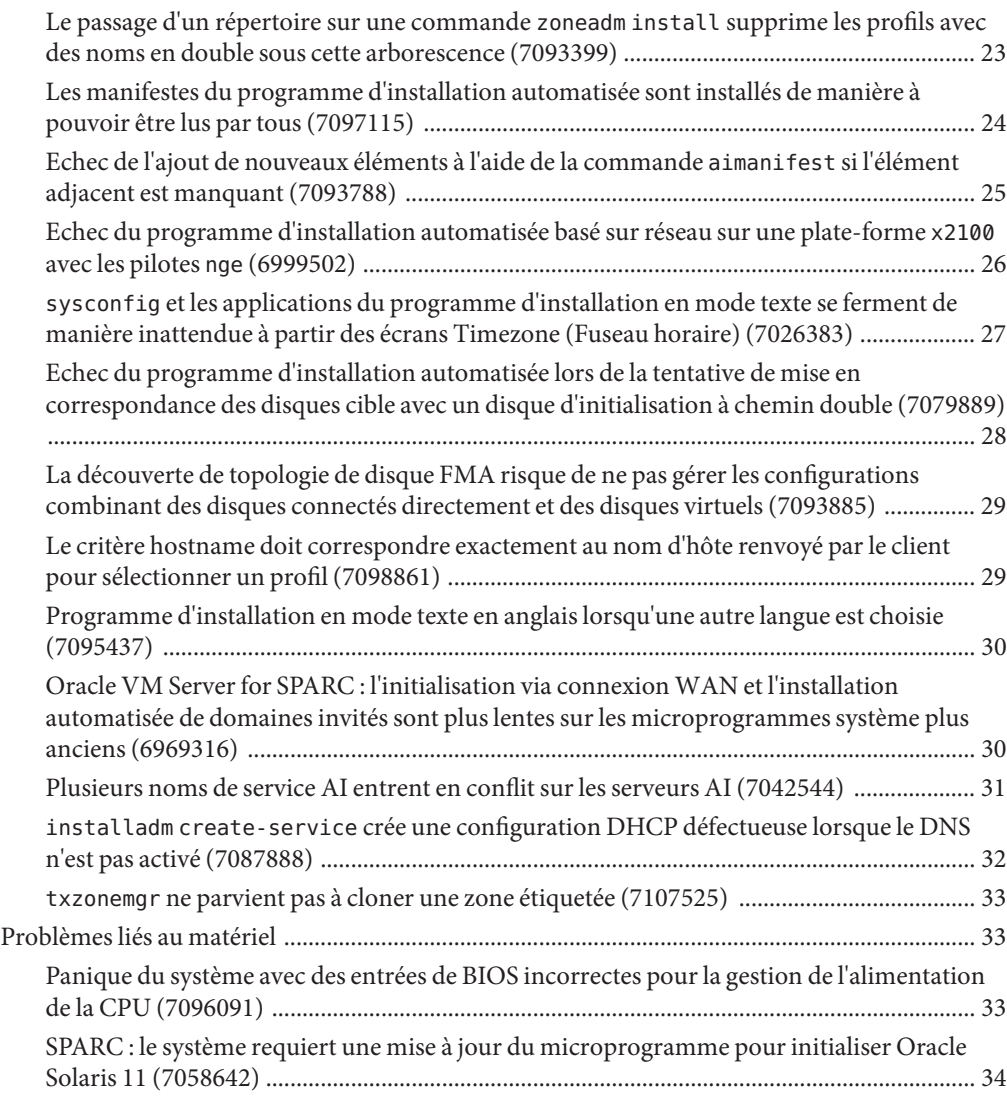

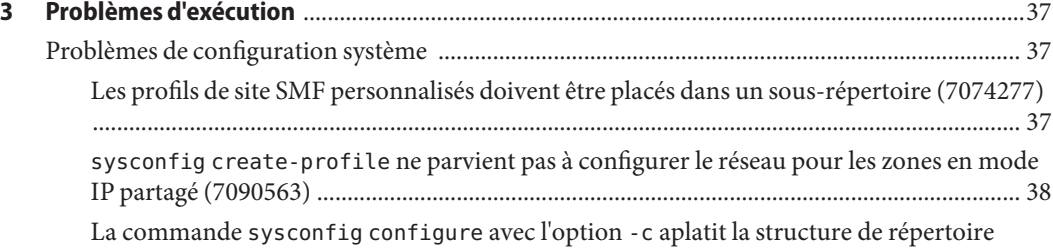

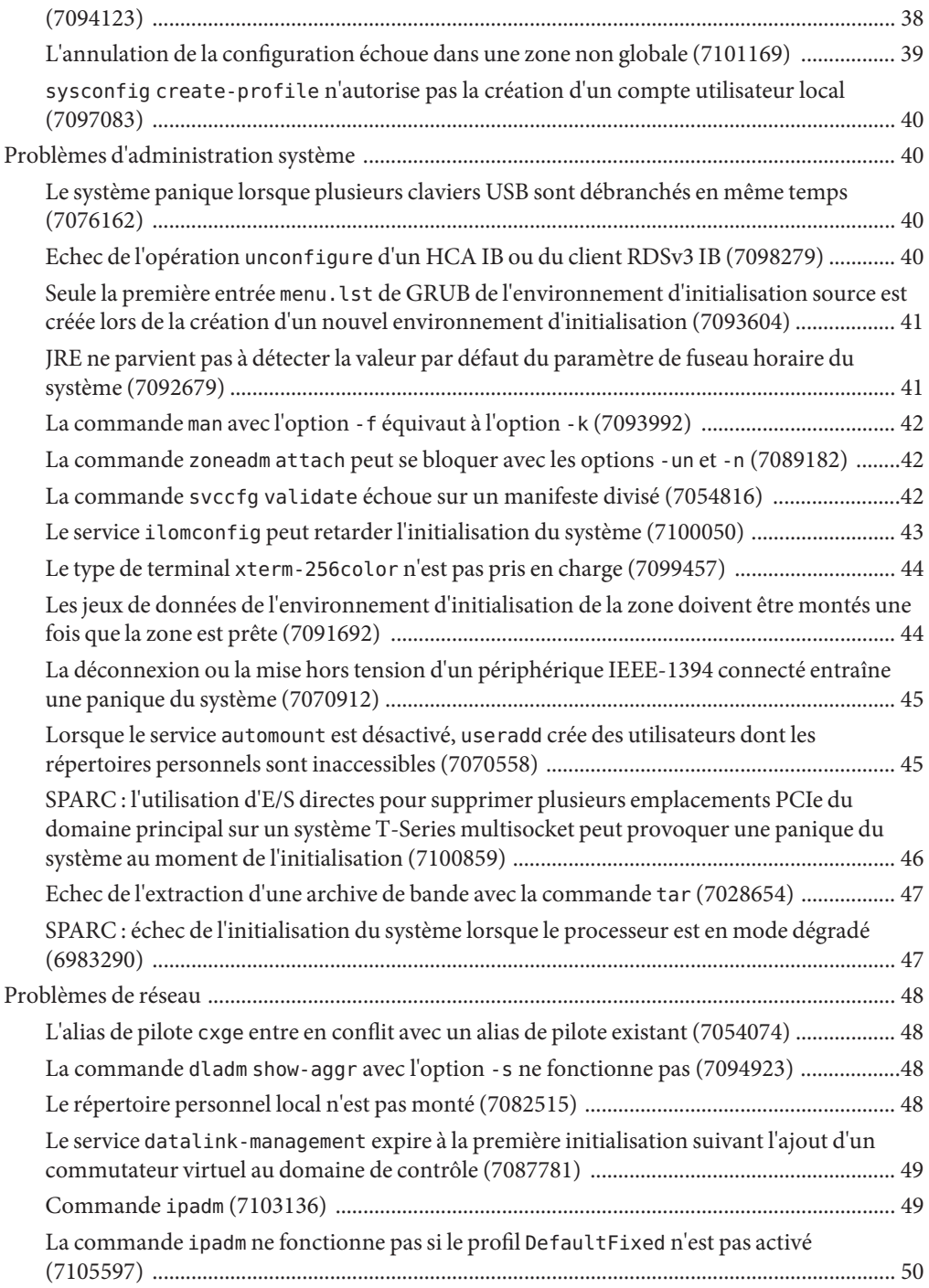

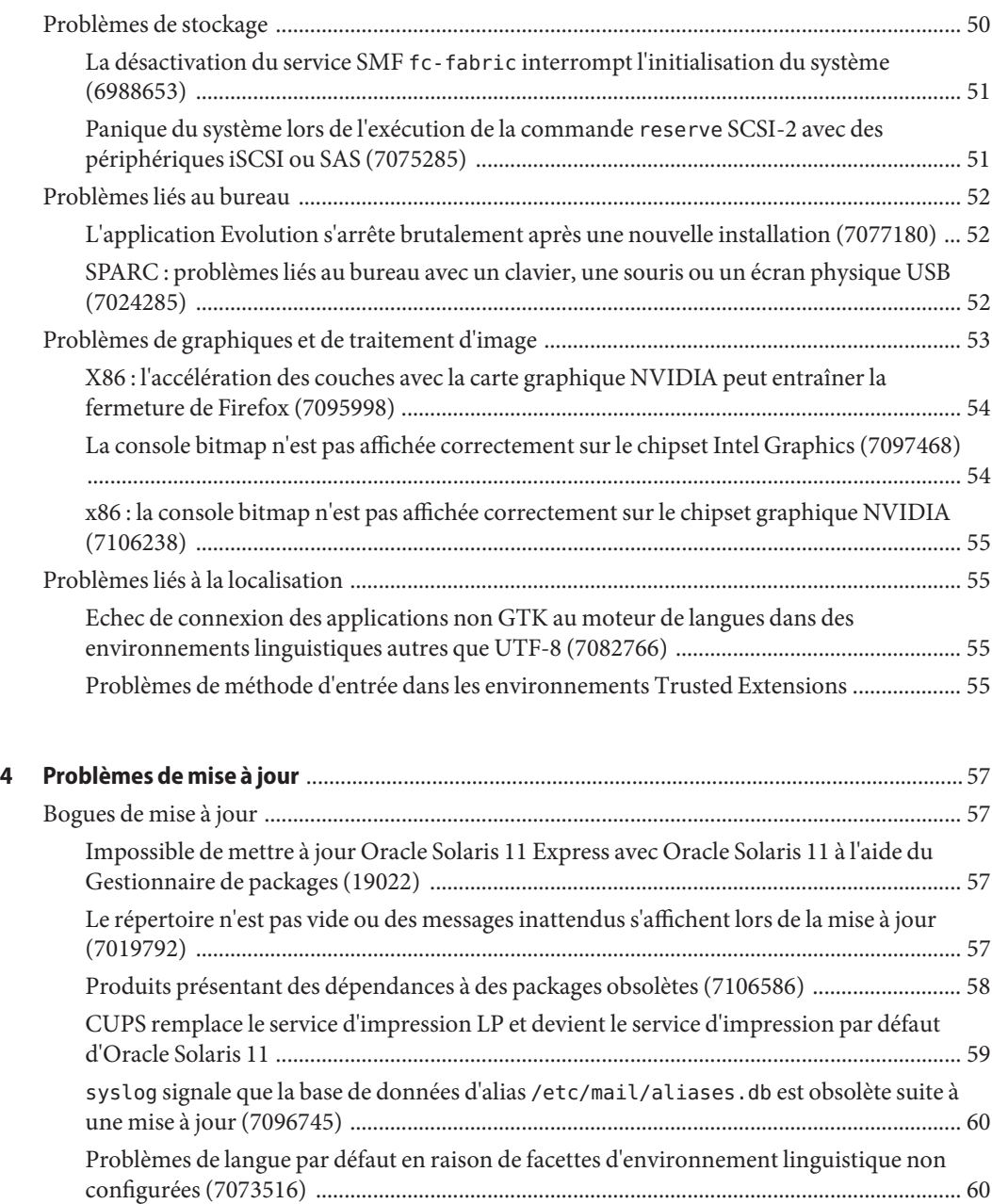

## <span id="page-6-0"></span>Préface

Le guide *Notes de version Oracle Solaris 11* fournit des informations importantes relatives à la mise à jour, l'exécution et l'installation à prendre en compte avant d'installer ou d'exécuter Oracle Solaris 11. Il décrit certains problèmes connus dans cette version et renseigne sur les solutions de contournement éventuellement disponibles. Il fournit également des informations sur l'installation, l'exécution et la mise à jour relatives à cette version.

Ce document ne couvre pas la totalité des problèmes connus et ne fournit pas d'informations détaillées sur chaque problème d'installation, d'exécution ou de mise à jour dans Oracle Solaris 11.

Pour plus d'informations sur les nouvelles fonctions de cette version, reportez-vous au document [Oracle Solaris 11 - Nouveautés.](http://www.oracle.com/technetwork/server-storage/solaris11/documentation/fr-solaris-11-whatsnew-201111-1388224.pdf)

Pour plus de sources d'informations sur Oracle Solaris 11, reportez-vous au [Tableau 1–1.](#page-10-0)

Pour plus d'informations sur les logiciels qui ne sont plus pris en charge, reportez-vous à la page [http://www.oracle.com/](http://www.oracle.com/technetwork/systems/end-of-notices/eonsolaris11-392732.html) [technetwork/systems/end-of-notices/eonsolaris11-392732.html](http://www.oracle.com/technetwork/systems/end-of-notices/eonsolaris11-392732.html).

**Remarque –** Cette version d'Oracle Solaris prend en charge des systèmes utilisant les architectures de processeur SPARC et x86. Les systèmes pris en charge sont répertoriés dans les *Listes de compatibilité matérielle de Solaris* à l'adresse [http://www.oracle.com/webfolder/](http://www.oracle.com/webfolder/technetwork/hcl/index.html) [technetwork/hcl/index.html](http://www.oracle.com/webfolder/technetwork/hcl/index.html). Ces listes présentent les différences d'implémentation en fonction des divers types de plates-formes.

### **Utilisateurs de ce manuel**

Ces notes s'adressent aux utilisateurs et administrateurs système installant et utilisant le SE Oracle Solaris 11.

### **Accès au support technique Oracle**

Les clients Oracle ont accès au support électronique via My Oracle Support. Pour plus d'informations, visitez le site <http://www.oracle.com/pls/topic/lookup?ctx=acc&id=info> ou le site <http://www.oracle.com/pls/topic/lookup?ctx=acc&id=trs> adapté aux utilisateurs malentendants.

### **Conventions typographiques**

Le tableau ci-dessous décrit les conventions typographiques utilisées dans ce manuel.

| Type de caractères | <b>Description</b>                                                          | Exemple                                                                                |  |
|--------------------|-----------------------------------------------------------------------------|----------------------------------------------------------------------------------------|--|
| AaBbCc123          | Noms des commandes, fichiers et répertoires,<br>ainsi que messages système. | Modifiez votre fichier . login.                                                        |  |
|                    |                                                                             | Utilisez 1s - a pour afficher la liste<br>de tous les fichiers.                        |  |
|                    |                                                                             | nom machine% Vous avez reçu du<br>courrier.                                            |  |
| AaBbCc123          | Ce que vous entrez, par opposition à ce qui<br>s'affiche à l'écran.         | nom machine% su                                                                        |  |
|                    |                                                                             | Mot de passe :                                                                         |  |
| aabhccl23          | Paramètre fictif : à remplacer par un nom ou une<br>valeur réel(le).        | La commande permettant de<br>supprimer un fichier est rm<br>nom_fichier.               |  |
| AaBbCc123          | Titres de manuel, nouveaux termes et termes<br>importants.                  | Reportez-vous au chapitre 6 du<br>Guide de l'utilisateur.                              |  |
|                    |                                                                             | Un <i>cache</i> est une copie des éléments<br>stockés localement.                      |  |
|                    |                                                                             | N'enregistrez pas le fichier.                                                          |  |
|                    |                                                                             | <b>Remarque</b> : en ligne, certains<br>éléments mis en valeur s'affichent en<br>gras. |  |

**TABLEAU P–1** Conventions typographiques

### **Invites de shell dans les exemples de commandes**

Le tableau suivant présente l'invite système UNIX par défaut et l'invite superutilisateur pour les shells faisant partie du SE Oracle Solaris. L'invite système par défaut qui s'affiche dans les exemples de commandes dépend de la version Oracle Solaris.

**TABLEAU P–2** Invites de shell

| Shell                                                           | Invite       |
|-----------------------------------------------------------------|--------------|
| Bash shell, korn shell et bourne shell                          | \$           |
| Bash shell, korn shell et bourne shell pour<br>superutilisateur | #            |
| C shell                                                         | nom machine% |
| C shell pour superutilisateur                                   | nom machine# |

# <span id="page-10-0"></span>CHAP **CHAPITRE 1**

### Avant de commencer

Cette section fournit une brève présentation d'Oracle Solaris 11 et aborde certaines questions relatives à l'installation et à l'exécution que vous devez prendre en compte avant d'installer ou d'exécuter Oracle Solaris 11. Notez que ce chapitre ne couvre pas la totalité des aspects de l'installation et de l'exécution à prendre en considération.

### **A propos d'Oracle Solaris 11**

Oracle Solaris 11 offre des fonctions permettant le déploiement à grande échelle sécurisé et souple de services dans des environnements cloud et des centres de données d'entreprise.

Le système d'exploitation Solaris 11 Oracle est doté de plusieurs nouvelles fonctions permettant de simplifier l'administration, d'activer l'approvisionnement rapide d'applications grâce à la virtualisation intégrée, d'assurer l'intégrité des données grâce à la gestion des données évolutive et de fournir une protection avancée avec un niveau de sécurité maximal. Oracle Solaris 11 a été en partie conçu avec des logiciels Oracle et optimisé pour le matériel Oracle.

Pour plus d'informations sur les fonctionnalités Oracle Solaris 11, reportez-vous au document [Oracle Solaris 11 - Nouveautés.](http://www.oracle.com/technetwork/server-storage/solaris11/documentation/fr-solaris-11-whatsnew-201111-1388224.pdf)

Reportez-vous à la documentation suivante si vous effectuez la transition vers le SE Oracle Solaris 11 ou si vous l'utilisez.

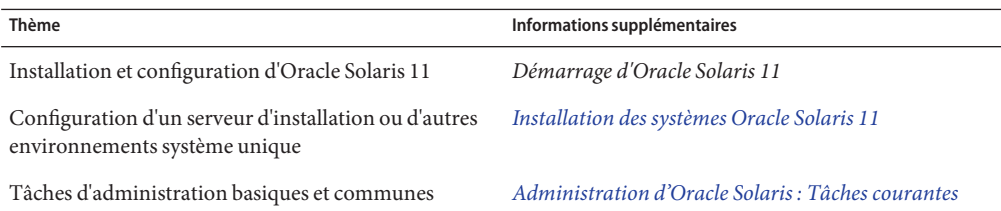

**TABLEAU 1–1** Sources d'informations supplémentaires

| Thème                                                    | Informations supplémentaires                          |  |
|----------------------------------------------------------|-------------------------------------------------------|--|
| Mise à niveau vers Oracle Solaris 11                     | Transition d'Oracle Solaris 10 vers Oracle Solaris 11 |  |
| Accès au référentiel de support                          | https://pkg-register.oracle.com/                      |  |
| Accès au référentiel de la version d'origine du logiciel | http://pkg.oracle.com/solaris/release/                |  |
| Toute la documentation Oracle Solaris 11                 | Bibliothèque de documentation sur Oracle Solaris 11   |  |

<span id="page-11-0"></span>**TABLEAU 1–1** Sources d'informations supplémentaires *(Suite)*

**Remarque –** Selon la configuration matérielle utilisée, vous pouvez avoir besoin d'instructions spécifiques supplémentaires pour installer le SE Oracle Solaris. Reportez-vous à la documentation de votre matériel pour obtenir des informations supplémentaires sur l'installation d'Oracle Solaris.

### **Transition d'Oracle Solaris 10 vers Oracle Solaris 11**

Si vous effectuez la transition d'Oracle Solaris 10 vers Oracle Solaris 11, vous aurez probablement certaines questions à propos des nouvelles fonctions et modifications apportées à cette version. Le manuel *[Transition d'Oracle Solaris 10 vers Oracle Solaris 11](http://www.oracle.com/pls/topic/lookup?ctx=E26919&id=OSTEL)* décrit les fonctions principales qui ont été ajoutées ou modifiées dans Oracle Solaris 11 et fournit des instructions spécifiques qui vous aideront à mettre facilement à niveau votre système Oracle Solaris 10.

### **Considérations d'installation**

Cette section fournit des informations d'ordre général que vous devez prendre en compte lors de l'installation d'Oracle Solaris 11.

### **Configuration système requise pour l'installation d'Oracle Solaris 11**

Avant d'effectuer l'installation d'Oracle Solaris 11, passez en revue les conditions requises suivantes en matière de mémoire et d'espace disque.

**Remarque –** Le tableau suivant répertorie les exigences minimales et recommandées pour effectuer une installation initiale d'Oracle Solaris 11. Vous aurez peut-être besoin de mémoire et d'espace disque supplémentaires sur votre système installé.

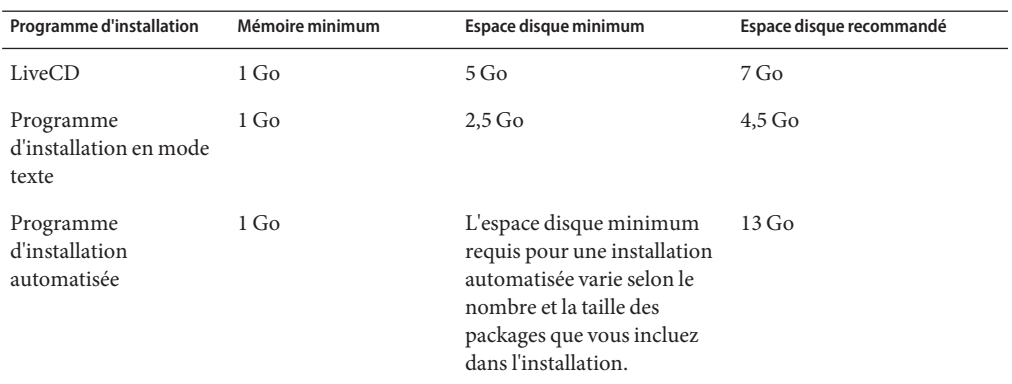

<span id="page-12-0"></span>**TABLEAU 1–2** Configuration système requise pour l'installation

Pour plus d'informations sur les systèmes pris en charge et les différences d'implémentation entre les types de plate-forme, reportez-vous aux *Listes de compatibilité matérielle du SE Oracle Solaris* à l'adresse <http://www.oracle.com/webfolder/technetwork/hcl/index.html>.

### **Expiration du mot de passe root initial après l'installation avec LiveCD**

Après une installation avec LiveCD, le mot de passe root est défini initialement sur le même mot de passe que le compte utilisateur qui est créé lors de l'installation, mais il est créé avec l'état expiré. La première fois que vous vous assumerez le rôle root, vous devrez vous authentifier à l'aide de votre propre mot de passe. A ce stade, vous recevrez un message indiquant que le mot de passe pour l'utilisateur root a expiré, et il vous sera demandé d'en fournir un nouveau.

Si vous êtes invité à assumer le rôle root après avoir démarré une commande d'administration depuis une option de menu GNOME, vous serez invité à saisir un nouveau mot de passe root. Si vous utilisez la commande su pour assumer ce rôle, la séquence de commandes sera comme suit :

```
$ su
Password:
su: Password for user 'root' has expired
New Password:
Re-enter new Password:
su: password successfully changed for root.
```
### <span id="page-13-0"></span>**Considérations relatives aux mises à jour**

Cette section présente les informations à prendre en compte lors de la mise à jour d'un système vers Oracle Solaris 11.

### **Mise à jour d'un système Oracle Solaris 11 Express avec Oracle Solaris 11**

Utilisez l'utilitaire de ligne de commande pkg pour mettre à jour Oracle Solaris 11 Express avec Oracle Solaris 11. Pour plus d'informations, reportez-vous à la page de manuel pkg(1).

**Remarque –** Vous ne pouvez pas mettre à jour Oracle Solaris 11 Express à l'aide de l'utilitaire Gestionnaire de packages, packagemanager(1) lors de la mise à jour. N'utilisez le Gestionnaire de packages qu'une fois le système mis à jour.

### **Procédure de mise à jour d'Oracle Solaris 11 Express avec Oracle Solaris 11**

- **Mettez à jour l'IPS (Image packaging system, système d'empaquetage d'image) d'Oracle Solaris 11 Express avec les derniers packages. 1**
	- Si vous avez souscrit un contrat de support pour votre système, vérifiez que le logiciel d'empaquetage du système est à jour à l'aide la commande suivante :

#### # **pkg update**

Cette commande met à jour le système avec Oracle Solaris 11 Express Support Repository Update (SRU) version 13 ou ultérieure, qui inclut la prise en charge requise pour la mise à jour avec Oracle Solaris 11.

■ Si vous n'avez pas souscrit de contrat de support pour votre système, vérifiez que le logiciel d'empaquetage du système est à jour à l'aide la commande suivante :

#### # **pkg update pkg:/package/pkg**

Dans les deux cas, un nouvel environnement d'initialisation est créé avec les packages récemment mis à jour.

#### **Réinitialisez le système pour que le nouvel environnement d'initialisation prenne effet. 2**

# **init 6**

#### **Mettez à jour le système avec Oracle Solaris 11. 3**

#### # **pkg update --accept**

Un nouvel environnement d'initialisation est créé et les nouveaux packages sont installés.

**Réinitialisez le système pour que le nouvel environnement d'initialisation prenne effet. 4** # **init 6**

### <span id="page-14-0"></span>**Eléments à prendre en compte pour l'exécution**

Cette section fournit des informations d'ordre général que vous devez prendre en compte lors de l'exécution du SE Oracle Solaris 11.

### **Le package GCC 4.5.2 ne fournit pas de fichiers d'en-tête include-fixed**

Le package GCC 4.5.2 ne génère pas automatiquement de fichiers d'en-tête dans le répertoire d'installation GCC include-fixed. Vous pouvez voir les messages d'erreur du compilateur lors de la création d'applications qui comprennent des fichiers d'en-tête qui ne sont pas conformes à la norme ANSI.

**Solution de contournement :** pour générer les fichiers d'en-tête affectés, saisissez les commandes suivantes :

```
# processor='uname -p'
# [ $processor = "i386" ] && platform="pc" || platform="oracle"
```
# */usr/gcc/4.5/lib/gcc/***\$processor-\$platform-solaris2.11/4.5.2/install-tools/mkheaders**

### **Mappage du nom de noeud du système et des adresses IP de loopback**

A partir d'Oracle Solaris 11, le nom de noeud système est mappé vers les entrées d'adresse IP loopback du fichier de configuration /etc/inet/hosts. Par exemple :

```
::1 mysystem localhost
127.0.0.1 mysystem localhost loghost
```
**Solution de contournement :** (facultatif) l'administrateur système peut manuellement modifier le fichier /etc/inet/hosts et supprimer le mappage du nom de noeud système vers les entrées d'adresse IP loopback. Faites correspondre le nom de noeud et l'adresse IP de l'une des interfaces réseau du système.

### <span id="page-15-0"></span>**Localisation des messages CLI**

Les messages de l'interface de ligne de commande (Command-line interface, CLI) ne sont pas entièrement localisés dans Oracle Solaris. Les messages des composants de l'interface de ligne de commande du système d'exploitation sont partiellement localisés et ne sont plus installés par défaut.

**Solution de contournement :** pour consulter les messages des composants de l'interface de ligne de commande du système d'exploitation, installez le package system/osnet/locale manuellement.

### **/usr/ccs/bin est un lien symbolique vers /usr/bin**

A partir de la version d'Oracle Solaris 11, /usr/ccs/bin est un lien symbolique vers /usr/bin.

En raison de cette modification, le chemin /usr/ccs/bin:/usr/gnu/bin:/usr/bin dans la variable d'environnement PATH par exemple est maintenant équivalent à /usr/bin:/usr/gnu/bin. Cette modification peut entraîner des modifications dans les utilitaires trouvés par les recherches PATH.

Si une modification du chemin /usr/ccs/bin est à l'origine des problèmes de localisation des utilitaires GNU, la variable d'environnement PATH doit être réorganisée de sorte que /usr/gnu/bin soit positionné avant /usr/bin ou les utilitaires doivent être appelés avec un chemin d'accès complet.

### **BIND 9.6 refuse la récursivité aux réseaux non locaux**

Avec la version BIND 9.6-ESV-R3, les paramètres de serveur récursifs par défaut limitent considérablement les serveurs qui étaient préalablement en mesure d'interroger les réseaux non locaux de manière récursive.

**Solution de contournement :** créez des listes de contrôle d'accès (ACL) correspondant aux hôtes et aux réseaux qui doivent être autorisés à accéder à la mémoire cache et à interroger de manière récursive les serveurs.

Par exemple :

```
acl "trusted" {
        192.168.0.0/16;
        10.153.154.0/24;
        localhost;
        localnets;
};
options {
...
```

```
allow-query { any; };
        allow-recursion { trusted; };
        allow-query-cache { trusted; };
...
```
};

Dans cet exemple, la liste de contrôle d'accès trusted inclut 192.168.0.0/16 et 10.153.154.0/24 comme exemples de réseaux nécessitant un accès. Vous devez remplacer ces exemples de réseaux par des réseaux qui reflètent correctement votre environnement. Les listes de contrôle d'accès permettent à quiconque de demander au serveur des données faisant autorité, mais seuls les hôtes au sein de la liste trusted auront accès à votre cache et la récursivité.

### **Migration deWU-FTPD vers ProFTPD**

Oracle Solaris 11 prend en charge le serveur FTP ProFTPD au lieu du serveur WU-FTPD utilisé dans les versions précédentes d'Oracle Solaris. La configuration et le comportement par défaut du serveur FTP ProFTPD a changé dans la nouvelle version.

Pour plus d'informations, reportez-vous à la section le fichier proftpd\_migration.txt dans le répertoire /usr/share/doc/proftpd.

<span id="page-18-0"></span>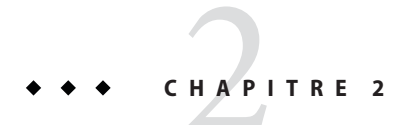

# Problèmes d'installation

Ce chapitre décrit les problèmes que vous risquez de rencontrer lors de l'installation d'Oracle Solaris 11 ainsi que les éventuelles solutions de contournement recommandées.

### **Bogues d'installation**

Les bogues suivants risquent de se produire pendant ou après l'installation d'Oracle Solaris 11.

### **Le programme d'installation automatisée échoue sur des systèmes dotés de peu d'espace disque et de beaucoup de mémoire (7090030)**

Lors de l'installation d'Oracle Solaris 11 à l'aide du programme d'installation automatisée (AI), l'installation peut échouer si le système dispose de plus de RAM que d'espace disque. L'espace alloué pour les périphériques de swap et de vidage peut réduire l'espace disponible pour l'installation d'Oracle Solaris. Le message d'erreur suivant peut s'afficher :

ImageInsufficentSpace: Insufficient disk space available (??.? GB) for estimated need (??.? GB) for Root filesystem

**Solution de contournement :** choisissez l'une des solutions suivantes :

■ Si l'espace n'est pas limité par la taille du disque, allouez-en davantage pour la tranche utilisée en tant que vdev dans le pool racine.

**Remarque –** Sur les systèmes x86, si nécessaire, allouez de l'espace supplémentaire à la partition Solaris2.

<span id="page-19-0"></span>■ Désactivez l'option requérant l'allocation d'un volume de swap et de vidage. Dans le manifeste AI, spécifiez la valeur true pour les attributs nodump et noswap dans la balise <logical> de la section <target>. Par exemple :

```
<logical noswap="true" nodump="true">
</logical>
```
■ Définissez le zpool et allouez de plus petites tailles de swap et de vidage dans le manifeste :

```
<target>
    <disk whole_disk="true" in_zpool="rpool">
        <disk_keyword key="boot_disk"/>
    </disk>
    <logical>
        <zpool name="rpool" root_pool="true">
            <zvol name="swap" use="swap">
                <size val="2gb"/>
            </zvol>
            <zvol name="dump" use="dump">
                <size val="4gb"/>
            </zvol>
        </zpool>
    </logical>
</target>
```
■ Désactivez l'allocation d'un périphérique de swap ou de vidage, et allouez une taille spécifique à l'autre périphérique (swap ou vidage). L'exemple suivant illustre la désactivation du swap et l'ajout d'une taille de vidage égale à 4 Go :

```
<target>
    <disk whole_disk="true" in_zpool="rpool">
        <disk_keyword key="boot_disk"/>
    </disk>
    <logical noswap="true">
        <zpool name="rpool" root pool="true">
            <zvol name="dump" use="dump">
                <size val="4gb"/>
            </zvol>
        </zpool>
    </logical>
</target>
```
Pour plus d'informations sur la procédure de modification du manifeste AI, reportez-vous à la page de manuel ai manifest $(4)$ .

### **Echec de l'initialisation du client AI avec l'erreur wanboot.conf en raison d'un umask restrictif (7052679)**

Lors de la création d'un service d'installation, si umask est défini sur une valeur restrictive, le service d'installation sera créé avec les fichiers de configuration qui ne sont pas accessibles par le client AI. Ceci peut provoquer l'échec du client AI avec l'erreur wanboot suivante :

```
{0} ok boot net:dhcp - install
Boot device: /pci@400/pci@2/pci@0/pci@6/network@0:dhcp File and args: -
install1000 Mbps full duplex Link up
Timed out waiting for BOOTP/DHCP reply
HTTP: Bad Response: 500 Internal Server Error
(wanboot.conf error: Can't open configuration file)
ERROR: boot-read fail
```
Boot load failed.

{0} ok

**Solution de contournement :** choisissez l'une des solutions suivantes :

Avant d'exécuter installadm afin de créer un service d'installation, définissez umask sur une valeur moins restrictive, telle que 022. Par exemple :

```
# umask 022
# installadm create-service -n svc1 -s /export/aiimages/S11_AI.ISO \
-d /export/auto_install/svc1
```
■ Pour installer les services qui ont déjà été créés, ajustez les permissions des fichiers wanboot.conf et system.conf pour ce service. Dans l'exemple suivant, le nom du service d'installation est svc1, et le chemin de l'image est /export/auto\_install/svc1:

```
# chmod 644 /var/ai/service/svc1/system.conf
# chmod 644 /export/auto_install/svc1/wanboot.conf
```
### **SPARC : les noms des périphériques réseau et des périphériques de communication ne sont pas correctement mappés durant l'installation en mode texte (7097656)**

Lorsque vous installez Oracle Solaris 11 à l'aide du programme d'installation en mode texte, le mappage entre les noms de réseau et les périphériques de communication n'est pas correct si la configuration manuelle du réseau est sélectionnée.

Par exemple, dans l'écran Manual Network Configuration (Configuration réseau manuelle), les noms des réseaux et les noms des périphériques de communication sont mappés comme suit :

net0 (igb2) net1 (igb3) net2 (igb0) net3 (igb1) net4 (usbecm2)

Dans cet exemple, vous pouvez sélectionner le périphérique igb0, qui est net2. Cependant, après l'installation, le périphérique igb0 peut être mappé en tant que net0. Suite à cette incohérence, la connectivité réseau est perdue après l'installation.

<span id="page-21-0"></span>**Remarque –** Ce problème a été résolu dans le patch Oracle Solaris 11 (SRU version 3). Si vous utilisez des images SRU3 amorçables pour x86 ou SPARC, vous ne rencontrerez pas ce problème.

**Solution de contournement :** pour résoudre ce problème, procédez comme suit :

1. Au cours de l'installation, sélectionnez l'option 3 (shell) dans le menu de départ du programme d'installation en mode texte.

**Remarque –** Vous devez quitter le programme d'installation en mode texte pour revenir au menu de départ.

2. A l'invite de shell, saisissez les commandes suivantes.

```
# svcadm restart datalink-management:default
# dladm show-phys -L
# exit
```
3. Accédez au menu de départ et sélectionnez l'option 1 pour installer Oracle Solaris 11.

L'écran Configuration réseau manuelle affiche à présent le mappage correct.

### **Le programme d'installation en mode texte n'autorise pas l'installation d'Oracle Solaris 11 sur une autre tranche dans la partition Solaris2 (7091267)**

Le programme d'installation en mode texte n'autorise pas l'installation d'Oracle Solaris sur une tranche dans la partition Solaris2. Ce problème se produit uniquement si vous avez choisi de préserver les données sur une autre tranche ou sur un ensemble de tranches au sein de cette même partition.

L'écran Select Slice in Fdisk Partition (Sélection de tranche dans partition Fdisk) du programme d'installation en mode texte affiche une tranche existante dans la partition Solaris2 comme ayant le type rpool. Vous ne pouvez pas utiliser la touche F5 pour changer le type d'une tranche inutilisée en rpool.

A moins que vous ne souhaitiez détruire les données sur la tranche rpool existante, quittez le programme d'installation. Ce problème n'a pas d'incidence sur les autres modifications effectuées dans votre système.

**Solution de contournement :** pour utiliser le programme d'installation en mode texte, vous devez installer Oracle Solaris sur un disque distinct. Vous pouvez installer dans une autre

<span id="page-22-0"></span>tranche avec de l'espace libre dans une partition Solaris2 à l'aide du programme d'installation automatisée (AI) avec un manifeste personnalisé. Le manifeste AI personnalisé spécifie la tranche à utiliser pour l'installation.

Pour installer Oracle Solaris sur un pool root s11-rpool dans la tranche 7 d'une partition Solaris2 existante par exemple, spécifiez ce qui suit dans la section targets du manifeste AI personnalisé :

```
<target>
    <disk>
          <disk_name name="c3d0" name_type="ctd"/>
               <partition action="use_existing_solaris2"> <slice name="7" in_zpool="s11-rpool"> <size val="6144mb"/>
                    </slice>
               </partition>
     </disk>
     <logical><br>
<zpool name="s11-rpool" is root="true">
               <filesystem name="export" mountpoint="/export"/>
               <filesystem name="export/home"/>
               <be name="solaris"/>
         </zpool>
    </logical>
</target>
```
### **Le passage d'un répertoire sur une commande zoneadm install supprime les profils avec des noms en double sous cette arborescence (7093399)**

La commande zoneadm install comporte une option -c qui peut prendre un répertoire en tant que paramètre. Ce répertoire peut contenir des sous-répertoires dans les profils de configuration système.

En raison de l'aplatissement de la structure de répertoire, si des fichiers portant le même nom sont dans la structure de répertoire, un seul d'entre eux est copié dans la zone installée.

Par exemple, supposons que vous avez la structure de répertoire suivante :

```
directory-name/profiles1/sc_profile.xml
directory-name/profiles2/sc_profile.xml
directory-name/profiles3/sc_profile.xml
```
Supposons que vous pouvez exécuter la commande suivante zoneadm install :

# **zoneadm -z zone install -c** *directory-name*

Les fichiers de la structure de répertoire sont copiés dans la nouvelle zone, comme si vous aviez exécuté les commandes suivantes dans l'ordre :

```
# cp directory-name/profiles1/sc_profile.xml \
        zoneroot/etc/svc/profile/site/sc_profile.xml
# cp directory-name/profiles2/sc_profile.xml \
        zoneroot/etc/svc/profile/site/sc_profile.xml
# cp directory-name/profiles3/sc_profile.xml \
        zoneroot/etc/svc/profile/site/sc_profile.xml
```
Par conséquent, chaque nouvelle copie écrase la copie précédente, ce qui laisse un seul fichier. Le système n'est donc pas correctement configuré après l'installation.

**Solution de contournement :** assurez-vous que chaque profil, quel que soit son emplacement dans la structure de répertoire, possède un nom unique de façon à ce que les profils ne s'écrasent pas les uns les autres lorsqu'ils sont copiés. Par exemple, supposons que vous avez la structure de répertoire suivante :

*directory-name*/profiles1/sc\_profile\_a.xml *directory-name*/profiles2/sc\_profile\_b.xml *directory-name*/profiles3/sc\_profile\_c.xml

L'exécution de la commande zoneadm copie les fichiers vers la zone comme suit :

```
zoneroot/etc/svc/profile/site/sc_profile_a.xml
zoneroot/etc/svc/profile/site/sc_profile_b.xml
zoneroot/etc/svc/profile/site/sc_profile_c.xml
```
### **Les manifestes du programme d'installation automatisée sont installés de manière à pouvoir être lus par tous (7097115)**

Les fichiers manifestes XML utilisés par le programme d'installation automatisée peuvent être lus par tous les utilisateurs sur le serveur du programme d'installation automatisée. Ces fichiers sont ouvertement accessibles sur le réseau via le service du manifeste HTTP du programme d'installation automatisée. Les mots de passe fournis avec le manifeste de configuration ne sont pas sécurisés.

**Solution de contournement :** choisissez l'une des solutions suivantes :

■ Pour limiter l'accès en lecture des manifestes sur le serveur du programme d'installation automatisée, utilisez la commande suivante :

#### # **chmod -R og-r /var/ai/\*/AI\_data**

- Utilisez la fonction IP Filter d'Oracle Solaris qui permet de limiter l'accès des ports du service des manifestes à certains réseaux ou clients uniquement.
- Lors de la première initialisation suivant l'installation d'un système avec le programme d'installation automatisée, connectez-vous et modifiez les mots de passe configurés à l'aide du programme d'installation automatisée. Pour des raisons de sécurité, initialisez le système en mode monoutilisateur.

<span id="page-24-0"></span>Sur les systèmes SPARC, ajoutez l'option -s à la commande boot.

Sur les systèmes x86, modifiez le menu GRUB de manière interactive, puis ajoutez l'option -s à la commande kernel\$.

### **Echec de l'ajout de nouveaux éléments à l'aide de la commande aimanifest si l'élément adjacent est manquant (7093788)**

Les manifestes du programme d'installation automatisée sont modifiés à partir d'un script Derived Manifest à l'aide de la commande aimanifest (1M).

Lors de l'ajout d'un nouvel élément ou d'une sous-arborescence d'un manifeste AI à l'aide de la sous-commande add ou load de aimanifest(1M), le nouvel élément ou la racine de la sous-arborescence peut être mal placé(e) parmi ses éléments frères. Si toutes les conditions suivantes sont remplies, le nouvel élément ou la racine de la sous-arborescence est ajouté(e) à la fin de la liste des éléments frères, même si ce n'est pas sa place :

- D'autres éléments existent sous le parent devant contenir le nouvel élément.
- D'autres éléments avec la même balise ne sont pas présents sous le parent devant contenir le nouvel élément.
- Aucun des éléments qui suivent le nouvel élément n'est présent.

En conséquence, la validation du manifeste risque d'échouer. Un message d'erreur similaire peut s'afficher lorsque vous exécutez l'AI, ou dans le fichier / system/volatile/install\_log, indiquant un échec du point de contrôle du module manifeste dérivé (DMM) :

```
16:48:04: aimanifest: INFO: command:add,
path:/auto_install/ai_instance/
target/logical/zpool[@name=rpool]/filesystem@name,
value:zones
16:48:04: aimanifest: INFO: cmd:success,
validation:Fail,
node:/auto_install[1]/ai_instance[1]/
target[1]/logical[1]/zpool[1]/filesystem[1]
16:48:05 Derived Manifest Module: script completed successfully
16:48:05 Derived Manifest Module: Manifest header refers to no DTD.
16:48:05 Derived Manifest Module: Validating against DTD:
/usr/share/install/ai.dtd.1
16:48:05 Validation against DTD
/usr/share/install/ai.dtd.1] failed
16:48:05 /system/volatile/manifest.xml:6:0:ERROR:VALID:DTD_CONTENT_MODEL:
```

```
Element zpool content does not follow the DTD,
expecting
(vdev* , filesystem* , zvol* , pool_options? , dataset_options? , be?),
got (be filesystem )
16:48:05 Derived Manifest Module: Final manifest failed XML validation
16:48:05 Error occurred during execution of 'derived-manifest' checkpoint.
16:48:05 Aborting: Internal error in InstallEngine
ERROR: an exception occurred.
Derived Manifest Module: Final manifest failed XML validation
```
**Solution de contournement :** assemblez le manifeste AI dans un ordre différent ou à l'aide d'une autre série de sous-commandes add ou load de sorte que de nouveaux éléments ou sous-arborescences soient ajoutés dans l'ordre. L'ordre est déterminé par les fichiers DTD du répertoire /usr/share/install. Les fichiers DTD suivants sont utilisés pour valider les manifestes AI :

- ai.dtd.1
- target.dtd.1
- boot modes.dtd.1
- software.dtd.1

Ajoutez tous les éléments d'origine avant d'ajouter les éléments miroir. Par exemple, si vous allez configurer des éléments d'origine et miroir d'un éditeur, le fichier software.dtd.1 possède la ligne suivante qui indique que les éléments miroir doivent suivre les éléments d'origine :

<!ELEMENT publisher (origin+, mirror\*)>

### **Echec du programme d'installation automatisée basé sur réseau sur une plate-forme x2100 avec les pilotes nge (6999502)**

Si vous utilisez le programme d'installation automatisée basé sur réseau pour l'installation d'Oracle Solaris sur une plate-forme x2100 avec un pilote nge, le message d'erreur suivant peut s'afficher après une longue période :

```
kernel$ /s11-173-x86/platform/i86pc/kernel/$ISADIR/unix -B install_media=http://
$serverIP:5555//install/images/s11-x86,install_service=s11-173-x86,install_svc_address=
$serverIP:5555
loading '/s11-173-x86/platform/i86pc/kernel/$ISADIR/unix -B install_media=http://
$serverIP:5555//install/images/s11-x86,install_service=s11-173-x86,install_svc_address=
$serverIP:5555'
module$ /s11-173-x86/platform/i86pc/$ISADIR/boot-archive
```

```
loading ' /s11-173-x86/platform/i86pc/$ISADIR/boot-archive' ...
```
Error 20: Mulitboot kernel must be loaded before modules

Press any key to continue...

Ce problème est lié à l'installation PXE sur le BIOS x2100 avec le pilote nge. Ce problème se produit dans le BIOS version 1.1.1 et versions ultérieures.

**Solution de contournement :** choisissez l'une des solutions de contournement suivantes pour l'installation d'Oracle Solaris sur une plate-forme x2100 avec un pilote nge :

- Installez-le à partir d'un média.
	- Utilisez le média du programme d'installation automatisée.
	- Utilisez le programme d'installation en mode texte
	- Utilisez le LiveCD.
- Utilisez le pilote bge à la place du pilote nge.
- Remplacez le BIOS par la version 1.0.9.

### **sysconfig et les applications du programme d'installation en mode texte se ferment de manière inattendue à partir des écrans Timezone (Fuseau horaire) (7026383)**

sysconfig et les applications du programme d'installation en mode texte risquent de se fermer de manière inattendue à partir des écrans Timezone (Fuseau horaire), si vous exécutez l'une ou l'autre de ces opérations :

- Appuyez sur Ctrl + L.
- Appuyez sur F9 et sélectionnez le bouton Cancel (Annuler).

Ce problème se produit uniquement lorsque vous avez sélectionné l'un des régions de fuseau horaire suivantes :

- Afrique
- Amérique
- Asie
- **Europe**
- Océan Pacifique

**Remarque –** Aucune sélection effectuée avant la fermeture des applications n'est enregistrée.

<span id="page-27-0"></span>**Solution de contournement :** afin d'éviter ce comportement, n'essayez pas de quitter ces applications à partir des écrans Timezone (Fuseau horaire). Utilisez les solutions de contournement suivantes :

- Si vous exécutez le programme d'installation en mode texte, vous est automatiquement renvoyé au menu principal d'installation. Dans le menu principal, sélectionnez l'option Install Oracle Solaris (Installer Oracle Solaris) pour redémarrer le programme d'installation en mode texte.
- Si vous exécutez l'application sysconfig, effectuez les opérations suivantes :
	- 1. Connectez-vous en tant que root avec un mot de passe vide.
	- 2. Réinitialisez le système pour reprendre le processus de configuration interactive depuis le début.

### **Echec du programme d'installation automatisée lors de la tentative de mise en correspondance des disques cible avec un disque d'initialisation à chemin double (7079889)**

Si vous installez le SE Oracle Solaris sur un disque d'initialisation FC à chemin double, l'installation échoue avec les erreurs suivantes :

```
2011-08-16 18:41:38,434 InstallationLogger.target-selection DEBUG
Traceback (most recent call last):
File "/usr/lib/python2.6/vendor-packages/solaris_install/auto_
install/checkpoints/target_selection.py", line 3419, in execute
self.select targets(from manifest, discovered, dry run)
```
2011-08-16 18:41:38,642 InstallationLogger INFO Automated Installation Failed

2011-08-16 18:41:38,693 InstallationLogger INFO Please see logs for more information

```
2011-08-16 18:41:38,743 InstallationLogger DEBUG
Shutting down Progress Handler
```
**Solution de contournement :** déconnectez l'un des câbles SAS JBOD à double parcours.

### <span id="page-28-0"></span>**La découverte de topologie de disque FMA risque de ne pas gérer les configurations combinant des disques connectés directement et des disques virtuels (7093885)**

La découverte de topologie de disque FMA (Fault management architecture) risque de ne pas gérer correctement les configurations combinant des disques connectés directement et des disques virtuels. Par conséquent, les disques connectés directement ne sont pas visibles pour le programme d'installation automatisée.

**Solution de contournement :** utilisez les utilitaires d'installation Live ou en mode texte d'Oracle Solaris 11 pour effectuer l'installation, car toutes les unités de disques y sont disponibles à la sélection.

### **Le critère hostname doit correspondre exactement au nom d'hôte renvoyé par le client pour sélectionner un profil (7098861)**

Lorsque vous utilisez le programme d'installation automatisée (AI) pour installer un client, il est parfois impossible d'appliquer les profils de configuration système personnalisés associés au critère hostname. Le client AI peut recevoir un nom de domaine complet ou un nom d'hôte non qualifié en fonction de la manière dont les services de noms sont configurés sur le réseau. Si le critère hostname spécifié lors de la création du profil ne correspond pas exactement à la valeur hostname du client, toute tentative de mappage du profil échoue.

Si le profil est nommé *profile-name*, et la ligne suivante n'est pas dans le fichier journal ai sd log, le profil est introuvable :

SC profile locator: Processing profile *profile-name*

Remarque – Le fichier journal ai sd log se trouve dans le répertoire /system/volatile avant la réinitialisation du client et dans le répertoire /var/sadm/system/logs après la réinitialisation.

**Solution de contournement :** pour vérifier que le problème est dû à un nom d'hôte qui ne correspond pas entre le serveur et le client AI, vérifiez la chaîne suivante dans le fichier journal ai sd log:

hostname=*hostname*

### <span id="page-29-0"></span>**Programme d'installation en mode texte en anglais lorsqu'une autre langue est choisie (7095437)**

Lorsque vous utilisez le programme d'installation en mode texte sur un matériel équivalent à une console physique, telle qu'une console KVM Web distante ou une console VirtualBox, le programme d'installation affiche le texte en anglais, même si vous avez choisi une autre langue lors de l'initialisation depuis le média d'installation. Le programme d'installation affiche le texte en anglais pour éviter un affichage confus de caractères non-ASCII.

Le programme d'installation en mode texte affiche uniquement le texte localisé sur un matériel équivalent à une console série, telle qu'une console de service basée sur SSH ou telnet par exemple.

**Solution de contournement :** aucune.

### **Oracle VM Server for SPARC : l'initialisation via connexionWAN et l'installation automatisée de domaines invités sont plus lentes sur les microprogrammes système plus anciens (6969316)**

Les utilisateurs des serveurs SPARC T-Series d'Oracle risquent de constater un ralentissement de l'initialisation via connexion WAN lors de l'installation automatisée d'un domaine hôte à l'aide du programme d'installation automatisée (AI) s'ils exécutent une version plus ancienne du microprogramme système.

**Solution de contournement :** pour un microprogramme système 8.x, utilisez la version 8.1.1.b ou une version supérieure. Pour le microprogramme système 7.x, utilisez la version 7.4.0.d ou une version supérieure.

La liste suivante présente les plates-formes et la version du microprogramme requise. Pour plus d'informations sur une version particulière du microprogramme système, consultez les notes de version d'Oracle VM Server for SPARC.

Le microprogramme système 8.x prend en charge les plates-formes suivantes :

- Sun SPARC T3-1
- Sun SPARC T3-2
- Sun SPARC T3-4
- Sun SPARC T3-1B
- Netra SPARC T3-1
- Netra SPARC T3-1B
- Sun SPARC T4-1
- Sun SPARC T4-1B
- <span id="page-30-0"></span>■ Sun SPARC T4-2
- Sun SPARC T4-4

Le microprogramme système 7.x prend en charge les plates-formes suivantes :

- Sun SPARC Enterprise T5120
- Sun SPARC Enterprise T5140
- Sun SPARC Enterprise T5220
- Sun SPARC Enterprise T5240
- Sun SPARC Enterprise T5440
- Sun Blade T6320 Sun Blade T6340

La version du microprogramme requise pour les plates-formes suivantes n'est pas disponible :

- Netra SPARC T3-1BA
- Netra CP3260

### **Plusieurs noms de service AI entrent en conflit sur les serveurs AI (7042544)**

Sur les serveurs AI configurés pour servir plusieurs réseaux, le démon mdns peut avertir lorsque des instances de noms de service AI identiques sont enregistrés. Le message d'erreur suivant peut s'afficher :

```
mDNSResponder: [ID 702911 daemon.error]
Client application registered 2 identical instances of service some-service.
OSInstall. tcp.local. port 5555.
mDNSResponder: [ID 702911 daemon.error]
```
Excessive name conflicts (10) for some-service. OSInstall. tcp.local. (SRV); rate limiting in effect

**Remarque –** Les clients AI peuvent toujours obtenir les informations nécessaires à l'installation.

**Solution de contournement :** pour éviter que plusieurs noms de service AI entrent en conflit, définissez la propriété exclusion ou inclusion pour le service SMF svc:/system/install/server:default.

L'exemple suivant décrit la manière de définir les propriétés all\_services/exclude\_networks et all\_services/networks pour inclure tous les réseaux qui ont été configurés sur le système.

```
# svccfg -s svc:/system/install/server:default \
setprop all_services/exclude_networks = false
# svccfg -s svc:/system/install/server:default \
```

```
delprop all_services/networks #1.#1.#1.#1/#1
```

```
# svccfg -s svc:/system/install/server:default \
delprop all_services/networks #2.#2.#2.#2/#2
...
# svccfg -s svc:/system/install/server:default \
addprop all_services/networks 0.0.0.0/0
# svcadm refresh svc:/system/install/server:default
# svcadm restart svc:/system/install/server:default
```
*#*1.*#*1. *#*1.*#*1/*#*1 et *#*2.*#*2. *#*2.*#*2/*#*2 sont les adresses IP des interfaces réseau qui ont été configurées.

### **installadm create-service crée une configuration DHCP défectueuse lorsque le DNS n'est pas activé (7087888)**

Lors de la création d'un service d'installation avec la configuration DHCP facultative, si le service installadm doit créer un nouveau serveur DHCP lorsqu'un client DNS n'est pas configuré, le service installadm génère un fichier de configuration DHCP incomplet.

Ce comportement est dû au fait que le service installadm ajoute des étiquettes supplémentaires aux informations de configuration DNS dans le fichier de configuration DHCP. Toutefois, ces autres valeurs d'étiquettes ne peuvent pas être utilisées dans la configuration DHCP.

Avec un fichier de configuration incomplet, le service DHCP risque de ne pas pouvoir entrer dans un état En ligne et reste dans un état de maintenance. Le message d'erreur suivant peut s'afficher :

Name services are not configured for local DHCP server. Manual configuration will be required, please see dhcpd(8) for further information.

**Solution de contournement :** pour faire passer le serveur DHCP local à l'état En ligne, effectuez les opérations suivantes :

1. Modifiez le fichier /etc/inet/dhcpd4.conf et supprimez les lignes suivantes :

```
option domain-name;
option domain-name-servers;
```
2. Tapez la commande suivante pour redémarrer le serveur DHCP :

#### # **svcadm clear svc:/network/dhcp/server:ipv4**

La commande svcadm avec l'option restart fait passer le serveur DHCP dans un état En ligne et lance les opérations d'installation automatisée. Vous pouvez vérifier l'état du serveur DHCP à l'aide de la commande suivante :

```
# svcs -Ho state svc:/network/dhcp/server:ipv4
```
**Remarque –** Les autres opérations create-service ne sont pas concernées par ce problème et ne nécessitent pas de solution supplémentaire.

### **txzonemgr ne parvient pas à cloner une zone étiquetée (7107525)**

Après le clonage d'une zone étiquetée, l'initialisation de la zone échoue. La raison de cet échec est que le jeu de données pour le système de fichiers /var est marqué comme ADMIN\_LOW au lieu de porter l'étiquette de la zone. Par conséquent, il ne peut pas être monté comme read-write dans la zone. Le message d'erreur suivant s'affiche :

ERROR: Cannot boot zone. The system was unable to verify that the zone doesn't contain old or incompatible packages within the zone.

Utilisez la commande zfs list pour déterminer le nom du jeu de données correspondant au système de fichiers /var de la zone. Saisissez ensuite la commande suivante :

# **zfs set mlslabel=none** *var-dataset*

où *var-dataset* est le nom du jeu de données correspondant.

### **Problèmes liés au matériel**

Cette section décrit les problèmes liés au matériel dans Oracle Solaris 11.

### **Panique du système avec des entrées de BIOS incorrectes pour la gestion de l'alimentation de la CPU (7096091)**

Le système peut paniquer lors du passage à un état de performance ou d'étranglement, si le BIOS de votre système fournit des informations incorrectes sur la gestion de l'alimentation de la CPU.

**Solution de contournement :** choisissez l'une des solutions suivantes :

- Désactivez la gestion de l'alimentation de la CPU dans les paramètres du BIOS.
- Mettez à niveau le BIOS vers une version qui décrit correctement la gestion de l'alimentation de la CPU.

### <span id="page-33-0"></span>**SPARC : le système requiert une mise à jour du microprogramme pour initialiser Oracle Solaris 11 (7058642)**

Une partie des systèmes SPARC nécessitent une mise à jour de leur microprogramme avant de pouvoir initialiser Oracle Solaris 11. Sur les systèmes qui n'ont pas été mis à jour, le message d'erreur suivant peut s'afficher au moment de l'initialisation du système :

os-io Cross trap sync timeout:

**Solution de contournement :** mettez à jour le microprogramme du système concerné avec la version, 6.7.11 ou une version ultérieure avant d'installer le SE Oracle Solaris 11. Le tableau suivant décrit le niveau de microprogramme minimal requis pour les systèmes SPARC concernés afin de pouvoir exécuter Open Solaris 11.

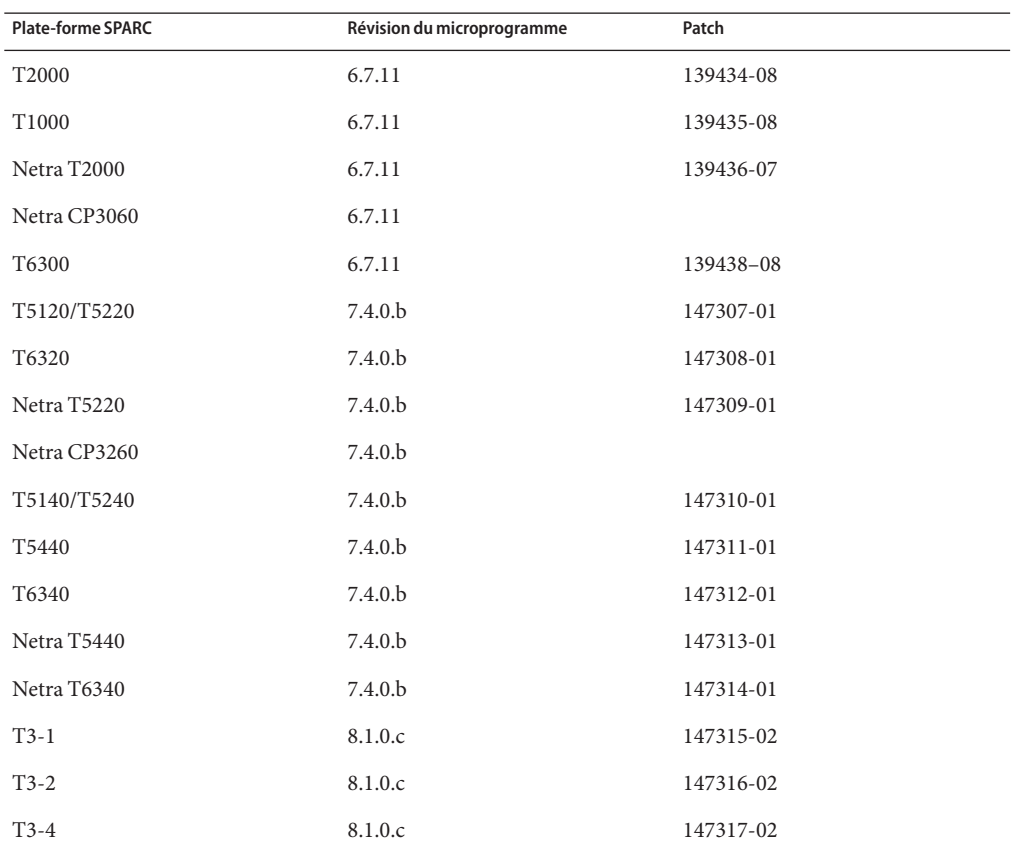

**TABLEAU 2–1** Niveaux de microprogramme requis pour les systèmes SPARC

| <b>Plate-forme SPARC</b> | Révision du microprogramme | Patch     |
|--------------------------|----------------------------|-----------|
| $T3-1B$                  | 8.1.0.c                    | 147318-02 |
| Netra T3-1               | 8.1.0.c                    | 147319-02 |
| Netra T3-1B              | 8.1.0.c                    | 147320-01 |
| Netra T3-1BA             | 8.1.0.c                    |           |
| M3000                    | 1102                       | 12573531  |
| M4000                    | 1102                       | 12573537  |
| M5000                    | 1102                       | 12573539  |
| M8000                    | 1102                       | 12573543  |
| M9000                    | 1102                       | 12573546  |

Pour plus d'informations sur les niveaux de microprogramme requis pour les systèmes SPARC, reportez-vous à la page [My Oracle Support.](https://support.oracle.com/CSP/ui/flash.html)

<span id="page-36-0"></span>**CHAPITRE 3** 3

# Problèmes d'exécution

Ce chapitre décrit les problèmes connus suivants qui surviennent lors de l'exécution d'Oracle Solaris 11 :

- "Problèmes de configuration système" à la page 37
- "Problèmes d'administration système" à la page 40
- ["Problèmes de réseau" à la page 48](#page-47-0)
- ["Problèmes de stockage" à la page 50](#page-49-0)
- ["Problèmes liés au bureau" à la page 52](#page-51-0)
- ["Problèmes de graphiques et de traitement d'image" à la page 53](#page-52-0)
- ["Problèmes liés à la localisation" à la page 55](#page-54-0)

### **Problèmes de configuration système**

Cette section décrit les problèmes de configuration dans la version Oracle Solaris 11.

### **Les profils de site SMF personnalisés doivent être placés dans un sous-répertoire (7074277)**

Lorsqu'une instance Oracle Solaris n'est pas configurée, les profils de site SMF personnalisés du répertoire /etc/svc/profile/site sont supprimés.

**Solution de contournement :** pendant la procédure d'annulation de la configuration, placez les profils de site personnalisés à conserver dans un sous-répertoire de /etc/svc/profile/site.

### <span id="page-37-0"></span>**sysconfig create-profile ne parvient pas à configurer le réseau pour les zones en mode IP partagé (7090563)**

Lorsque vous créez un profil à l'aide de la commande sysconfig commande, l'outil de configuration système n'affiche pas les écrans de configuration réseau :

#### # **sysconfig create-profile**

Ce problème se produit uniquement lorsque vous êtes connecté à une zone non globale qui a été configurée en mode IP partagé. Le profil généré ne contient aucune information réseau car l'outil SCI Tool ne détecte aucun réseau dans la zone.

**Solution de contournement :** choisissez l'une des solutions suivantes :

- Générez des profils à l'extérieur de la zone.
- Ajoutez manuellement les informations de configuration absentes dans le profil généré.
- Exécutez sysconfig create-profile et passez les regroupements corrects pour une zone non globale en mode IP partagé :
	- # **sysconfig create-profile -g location,identity,naming\_services,users**

### **La commande sysconfig configure avec l'option -c aplatit la structure de répertoire (7094123)**

A des fins de reconfiguration du système, la commande zoneadm install comporte une option -c acceptant un répertoire en tant que paramètre. Ce répertoire peut contenir des sous-répertoires dans les profils de configuration système.

En raison de l'aplatissement de la structure de répertoire, s'il existe des fichiers au sein de celle-ci qui ont le même nom, l'un de ces fichiers est utilisé pour reconfigurer le système. Par conséquent, le système pourrait être partiellement reconfiguré à l'aide de l'un des profils. Par exemple, supposons que vous avez la structure de répertoire suivante :

```
directory-name/profiles1/sc_profile.xml
directory-name/profiles2/sc_profile.xml
directory-name/profiles3/sc_profile.xml
```
Si vous exécutez la commande sysconfig avec l'option -c, le système est partiellement reconfiguré à l'aide d'un seul de ces profils.

#### # **sysconfig configure -c** *directory-name*

**Solution de contournement :** assurez-vous que chaque profil possède un nom unique, quel que soit son emplacement dans la structure de répertoire. Par exemple :

<span id="page-38-0"></span>*directory-name*/profiles1/sc\_profile\_a.xml *directory-name*/profiles2/sc\_profile\_b.xml *directory-name*/profiles3/sc\_profile\_c.xml

### **L'annulation de la configuration échoue dans une zone non globale (7101169)**

Une annulation de la configuration système destructrice se produit dans une zone non globale dans les deux scénarios suivants :

- Lors de l'initialisation d'une zone non globale récemment clonée
- Lors de l'exécution d'une commande sysconfig configure ou sysconfig unconfigure destructive à l'intérieur d'une zone non globale

Lorsque vous exécutez de la commande sysconfig unconfigure avec l'option --destructive, l'état final du système est en mode de maintenance. Ce mode de maintenance fournit une invite de connexion qui vous permet de vous connecter en tant qu'utilisateur root sans mot de passe.

```
# sysconfig unconfigure --destructive
```
L'annulation de la configuration destructrice échoue pour svc:/system/config-user dans une zone non globale. Dans ce cas, le processus ne parvient pas à l'annulation complète de la configuration de l'utilisateur et des informations de configuration root. Par conséquent, vous ne pouvez pas vous connecter à l'invite de maintenance sans un mot de passe root. Le message d'erreur suivant s'affiche :

Unconfiguration failed for svc:/system/config-user:default

Ce message s'affiche également lorsque vous initialisez une zone non globale qui vient d'être clonée ou lors de l'exécution de la commande sysconfig configure avec l'option --destructive.

#### # **sysconfig configure --destructive**

Lorsque vous utilisez la commande sysconfig configure avec l'option --destructive et une zone clonée, l'impact est minime.

Dans ces deux scénarios, l'état final est une zone non globale configurée et opérationnelle. Les entrées du fichier /etc/sudoers peuvent ne pas être supprimées comme prévu.

**Solution :** connectez-vous en tant qu'utilisateur root à l'aide du mot de passe qui a été défini avant de déconfigurer la zone non globale. Vous devez modifier le fichier /etc/sudoers et supprimer toutes les entrées.

### <span id="page-39-0"></span>**sysconfig create-profile n'autorise pas la création d'un compte utilisateur local (7097083)**

Pour simplifier le processus de création d'un profil de configuration système, vous pouvez utiliser la commande sysconfig(1M) comme suit :

#### # **sysconfig create-profile**

sysconfig génère un profil de configuration système basé sur les informations fournies dans les écrans de configuration. Si le compte utilisateur initial configuré dans l'écran•Users (Utilisateurs) existe en tant que compte utilisateur local sur le système, sysconfig refuse de poursuivre et affiche le message d'erreur suivant :

```
<login> cannot be used
```
**Solution de contournement :** créez un exemple de profil de configuration système avec nom d'utilisateur différent et modifiez manuellement le profil généré.

### **Problèmes d'administration système**

Cette section décrit les problèmes d'administration système dans Oracle Solaris 11.

### **Le système panique lorsque plusieurs claviers USB sont débranchés en même temps (7076162)**

Si vous débranchez plus d'un clavier USB à la fois, une panique du système peut se produire.

**Solution de contournement :** lorsque vous souhaitez débrancher plus d'un clavier USB à partir de votre système, assurez-vous que vous les débranchez un par un.

### **Echec de l'opération unconfigure d'un HCA IB ou du client RDSv3 IB (7098279)**

L'opération unconfigure d'un adaptateur de canal d'hôte InfiniBand (HCA IB) ou d'un client RDSv3 IB échoue parce que le pilote RDSv3 ne prend pas en charge la reconfiguration dynamique.

Le message d'erreur suivant s'affiche pour RDSv3 DR :

```
# cfgadm -c unconfigure ib::rdsv3,0
This operation will suspend activity on the IB device
Continue (yes/no)? yes
```
40 Notes de version Oracle Solaris 11 • Mars 2012 E25937-03

<span id="page-40-0"></span>cfgadm: Hardware specific failure: unconfigure operation failed ap\_id: /devices/ib:fabric::rdsv3,0

Le message d'erreur suivant s'affiche pour HCA DR :

# **cfgadm -c unconfigure PCI-EM0** cfgadm: Component system is busy, try again: unconfigure failed

**Solution de contournement :**supprimez le pilote RDSv3 et réinitialisez le système.

# **pkg uninstall system/io/infiniband/reliable-datagram-sockets-v3**

# **reboot**

### **Seule la première entrée menu.lst de GRUB de l'environnement d'initialisation source est créée lors de la création d'un nouvel environnement d'initialisation (7093604)**

Tout nouvel environnement d'initialisation créé ne contient qu'une entrée dans le fichier du menu GRUB menu.lst, peu importe le nombre d'entrées de l'environnement d'initialisation source. La première entrée menu.lst de l'environnement d'initialisation source est utilisée pour créer l'entrée correspondant au nouvel environnement d'initialisation. Toutes les autres entrées sont ignorées.

Ce problème survient lorsque vous créez le nouvel environnement d'initialisation à l'aide de la commande beadm ou pkg update. D'autres entrées pour le nouvel environnement d'initialisation ne seront pas disponibles.

**Solution de contournement :** éditez le fichier /rpool/boot/grub/menu.lst et copiez les entrées de votre choix à partir de l'environnement d'initialisation d'origine. Remplacez le nom de l'environnement d'initialisation dans les entrées sources par le nom de l'environnement d'initialisation cible.

### **JRE ne parvient pas à détecter la valeur par défaut du paramètre de fuseau horaire du système (7092679)**

L'environnement d'exécution Java (JRE) risque de ne pas détecter la valeur par défaut du paramètre de fuseau horaire du système et de paramétrer le fuseau horaire personnalisé basé sur l'heure standard, par exemple GMT-08:00 pour US/Pacific. Par conséquent, l'heure locale est toujours à l'heure standard, et le fuseau horaire personnalisé n'assure pas la prise en charge des transitions standard ou changements d'heure.

<span id="page-41-0"></span>**Solution de contournement :** choisissez l'une des solutions suivantes :

- Définissez la variable d'environnement TZ sur le nom de fuseau horaire approprié, tel que TZ=US/Pacific. Pour plus d'informations, reportez-vous à la page de manuel environ(5).
- Modifiez la propriété environnement/TZ de l'instance du service SMF vc:/system/environment:init en choisissant le nom de fuseau horaire approprié, puis actualisez le service.

```
# svccfg -s svc:/system/environment:init setprop environment/TZ = timezone-name
# svcadm refresh svc:/system/environment:init
```
■ Spécifiez la valeur de la propriété user . timezone avec le nom de fuseau horaire approprié lors du lancement de Java, par exemple java -Duser.timezone=US/Pacific.

### **La commande man avec l'option -f équivaut à l'option -k (7093992)**

A partir de cette version, la commande man avec l'option -f équivaut à l'option -k *mot-clé*. La commande man avec l'option -f n'affiche pas les informations comme indiqué dans la page de manuel de la commande man.

**Solution de contournement :** aucune.

### **La commande zoneadm attach peut se bloquer avec les options -un et -n (7089182)**

Dans cette version, le symbole de trait d'union (-) ne peut pas être utilisé pour spécifier l'argument stdin avec les options -n ou -a de la commande zoneadm attach.

**Solution de contournement :** n'utilisez pas l'argument stdin.

### **La commande svccfg validate échoue sur un manifeste divisé (7054816)**

Grâce à une prise en charge adéquate de plusieurs habillages graphiques SMF, la commande svccfg validate ne devrait plus générer d'avertissements liés aux groupes de propriétés requis manquants. Toutefois, la commande svccfg validate échoue sur un manifeste divisé.

Ce problème se produit lorsque l'instance fournissant le manifeste ne se valide pas correctement sans les méthodes de service qui sont définies au niveau du service dans un autre manifeste. Le message d'erreur suivant peut s'afficher :

```
$ svccfg validate /lib/svc/manifest/system/console-login-vts.xml
Required property group missing: FMRI="svc:/system/console-login:vt6";
Name of missing property group="start"; Type of missing property group="method";
Template source="svc:/system/svc/restarter:default";
pg_pattern_name="start"; pg_pattern_type="method"
Required property group missing: FMRI="svc:/system/console-login:vt6";
Name of missing property group="stop"; Type of missing property group="method";
Template source="svc:/system/svc/restarter:default";
pg_pattern name="stop"; pg_pattern type="method"
```

```
Required property group missing: FMRI="svc:/system/console-login:vt5";
Name of missing property group="start"; Type of missing property group="method";
Template source="svc:/system/svc/restarter:default";
pg_pattern_name="start"; pg_pattern_type="method"
```

```
Required property group missing: FMRI="svc:/system/console-login:vt2";
Name of missing property group="stop"; Type of missing property group="method";
Template source="svc:/system/svc/restarter:default";
pg_pattern name="stop"; pg_pattern type="method"
```

```
svccfg: Validation failed.
```
L'avertissement s'affiche dans le fichier journal du service manifest-import plutôt que sur la console. Cet avertissement n'est pas fatal et n'empêche pas l'importation de l'instance. Une fois que l'instance est importée, vous pouvez valider l'instance manuellement à l'aide de la svccfg validate.

**Solution de contournement :** évitez d'utiliser la commande svccfg validate sur les manifestes divisés.

### **Le service ilomconfig peut retarder l'initialisation du système (7100050)**

Sur des systèmes portables et de bureau non dotés d'un processeur de service qui utilise Oracle Integrated Lights Out Manager (ILOM), ou avec un processeur de service qui utilise une version d'Oracle ILOM antérieure à la version 3.0.12, le service ilomconfig-interconnect tente indéfiniment d'établir une connexion à Oracle ILOM. Ces actions à répétition peuvent retarder l'initialisation du système.

**Solution de contournement :** désactivez le service ilomconfig à l'aide de la commande suivante :

# **svcadm disable svc:/network/ilomconfig-interconnect**

### <span id="page-43-0"></span>**Le type de terminal xterm-256color n'est pas pris en charge (7099457)**

L'émulateur de terminal Terminal.app inclus dans le SE Apple OS X Lion (Mac OS X Version 10.7) utilise le type de terminal xterm-256color par défaut, qui n'est pas pris en charge dans cette version d'Oracle Solaris. Par conséquent, lorsque vous exécutez des sessions de terminal à distance sur Oracle Solaris 11 à partir d'Apple OS X Lion, les capacités des terminaux disponibles sont très restreintes et l'interaction avec la ligne de commande est très basique.

Vous pouvez voir les messages d'erreur chaque fois que les applications qui ont besoin de récupérer des capacités de terminal dans la base de données terminfo sont exécutées. Exemples de messages d'erreur standard :

tput: unknown terminal "xterm-256color" tabs: xterm-256color: terminfo file not found

**Solution de contournement :** configurez l'émulateur de terminal Terminal.app pour qu'il utilise le type de terminal xterm-color. Effectuez les opérations suivantes pour définir le type de terminal xterm-color :

- 1. Lorsque l'application Terminal.app est réglée, dans le menu situé en haut de l'écran, choisissez Terminal → Preferences (Préférences) → Settings (Paramètres) → Advanced (Avancé).
- 2. Dans la liste déroulante Declare Terminal As (Déclarer le terminal en tant que), sélectionnez xterm-color.

### **Les jeux de données de l'environnement d'initialisation de la zone doivent être montés une fois que la zone est prête (7091692)**

La commande pkg(1) échoue lorsqu'une zone à l'état ready. Le message d'erreur suivant s'affiche :

pkg: update failed (linked image exception(s)): Can't initialize child image (zone: *zone*) at path: *zonepath*/root

**Solution de contournement :** initialisez ou arrêtez la zone à l'aide de la commande zoneadm. Réessayez ensuite la commande pkg.

### <span id="page-44-0"></span>**La déconnexion ou la mise hors tension d'un périphérique IEEE-1394 connecté entraîne une panique du système (7070912)**

La déconnexion ou la mise hors tension d'un périphérique IEEE-1394 connecté peut entraîner une panique du système. Le message d'erreur suivant s'affiche :

```
panic[cpu3]/thread=ffffff0010633c20:
genunix: [ID 335743 kern.notice]
BAD TRAP: type=e (#pf Page fault) rp=ffffff0010633960
addr=8 occurred in module "s1394" due to a NULL pointer dereference
```
**Solution de contournement :** ne débranchez pas ou ne mettez pas hors tension les périphériques IEEE-1394 connectés.

### **Lorsque le service automount est désactivé, useradd crée des utilisateurs dont les répertoires personnels sont inaccessibles (7070558)**

Si le service automount est désactivé, les utilisateurs dont les comptes sont créés à l'aide de la commande useradd (1M) ne peuvent pas se connecter. Ce problème est dû au fait que le chemin du répertoire personnel spécifié dans le fichier /etc/passwd ne correspond pas au nom de chemin réel du répertoire personnel. Le message d'erreur suivant s'affiche :

No directory!

```
Solution de contournement : ne désactivez pas le service automount,
svc:/system/filesystem/autofs:default .
```
Le service automount doit être activé car les comptes utilisateur existants, y compris le compte initial créé au moment de l'installation, dépendent du service automount. Si vous choisissez de désactiver le service automount, modifiez manuellement le répertoire personnel de chaque utilisateur dans le fichier /etc/passwd et indiquez le chemin d'accès réel du répertoire personnel.

### <span id="page-45-0"></span>**SPARC : l'utilisation d'E/S directes pour supprimer plusieurs emplacements PCIe du domaine principal sur un système T-Series multisocket peut provoquer une panique du système au moment de l'initialisation (7100859)**

Votre système est susceptible de paniquer au moment de l'initialisation si vous utilisez la fonctionnalité d'E/S directes pour supprimer plusieurs emplacements PCIe à partir d'un système SPARC T-series multisocket. Vous pouvez utiliser la commande ldm remove-io pour supprimer plusieurs emplacements PCIe. Le problème survient lorsque des emplacements PCIe ayant des noms de chemin similaires sont supprimés à l'aide de la commande ldm remove-io et que le système est réinitialisé.

Pour plus d'informations sur la fonctionnalité d'E/S directes, reportez-vous à la section *Oracle VM Server for SPARC 2.1 Administration Guide*.

Par exemple, si vous supprimez les emplacements /SYS/MB/PCIE5 (pci@500/pci@2/pci@0/pci@0) et /SYS/MB/PCIE4 (pci@400/pci@2/pci@0/pci@0) dont les noms de chemin sont similaires, le SE Oracle Solaris 11 risque de paniquer lors de la prochaine initialisation.

Lorsque l'administrateur exécute la commande ldm list-i/o après la suppression des emplacements PCIe /SYS/MB/PCIE4 et /SYS/MB/PCIE5, la configuration suivante s'affiche :

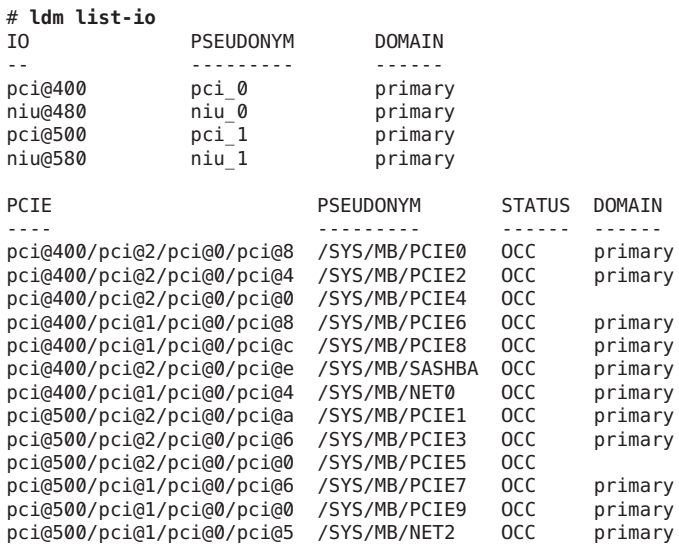

**Solution de contournement :** choisissez l'une des solutions suivantes :

- <span id="page-46-0"></span>■ Ne supprimez pas tous les emplacements PCIe ayant des chemins d'accès similaires. Supprimez plutôt un seul emplacement PCIe.
- Insérez les cartes PCIe dans des emplacements qui ne possèdent pas de chemins similaires. Utilisez ensuite les emplacements PCIe avec la fonctionnalité d'E/S directes.

### **Echec de l'extraction d'une archive de bande avec la commande tar (7028654)**

La commande tar ne parvient pas toujours à répertorier le contenu des archives ou d'extraire les archives issues des bandes. Le message d'erreur suivant peut s'afficher :

```
tar: blocksize = 0
```
**Remarque –** La commande tar peut traiter les archives sur disque.

**Solution de contournement :** choisissez l'une des solutions suivantes :

- Copiez l'archive sur bande sur un disque à l'aide de la commande dd avant d'utiliser la commande tar. Par exemple, pour mettre à jour un fichier existant de l'archive sur bande, saisissez les commandes suivantes :
	- # **dd if=/dev/rmt/6c of=disk.tar bs=10240**
	- # **tar uvf disk.tar file**
	- # **dd if=disk.tar of=/dev/rmt/6c bs=10240**
- Envoyez l'archive de la bande vers tar via un tube.
	- # **dd if=/dev/rmt/6c bs=10240 | tar tvf -**

### **SPARC : échec de l'initialisation du système lorsque le processeur est en mode dégradé (6983290)**

Sur les systèmes T3 et T4, lorsque le processeur de service (SP) est en mode dégradé, la réinitialisation du système hôte risque d'échouer.

**Solution de contournement :** aucune.

### <span id="page-47-0"></span>**Problèmes de réseau**

Cette section décrit les problèmes de réseau connus dans la version d'Oracle Solaris 11.

### **L'alias de pilote cxge entre en conflit avec un alias de pilote existant (7054074)**

L'avertissement suivant s'affiche dans le fichier journal du système :

WARNING: Driver alias "cxge" conflicts with an existing driver name or alias.

**Solution de contournement :** ignorez l'avertissement.

### **La commande dladm show-aggr avec l'option -s ne fonctionne pas (7094923)**

Les groupements de liaisons dans Oracle Solaris peuvent être administrés par les sous-commandes dladm. La commande dladm show-aggr avec l'option -s peut être utilisée pour interroger les compteurs de statistiques pour le trafic réseau transitant par le biais d'un groupement.

Dans cette version, la commande dladm avec la sous-commande show-aggr ne fonctionne pas comme prévu. Aucun message d'erreur ne s'affiche, mais la commande dladm show-aggr avec l'option -s n'indique que des zéros pour tous les compteurs de statistiques.

**Solution de contournement :** choisissez l'une des solutions suivantes :

- Utilisez la commande dlstat.
- Utilisez la commande dlstat avec la sous-commande show-link.
- Utilisez la commande dlstat avec la sous-commande show-aggr.

### **Le répertoire personnel local n'est pas monté (7082515)**

Un répertoire personnel local peut ne pas être monté correctement dans les environnements où le service d'information réseau (NIS, Network Information Service) fournit une mappe appelée auto.home au lieu de auto\_home. Dans ce cas, automounter n'a pas accès à /etc/auto\_home sur le système local.

**Solution de contournement :** choisissez l'une des solutions suivantes :

■ Créez un lien symbolique du fichier /etc/auto home dans le fichier /etc/auto.home.

<span id="page-48-0"></span>■ Dans le fichier /etc/auto master, déplacez la ligne +auto master vers la fin du fichier.

### **Le service datalink-management expire à la première initialisation suivant l'ajout d'un commutateur virtuel au domaine de contrôle (7087781)**

Le service svc:/network/datalink-management:default expire à la première réinitialisation suivant l'ajout d'un périphérique de commutation virtuel de domaine logique au domaine de contrôle. Cette expiration entraîne le passage en mode de maintenance du système. Le message d'erreur suivant s'affiche :

svc:/network/datalink-management:default: Method or service exit timed out. Killing contract 7. network/datalink-management:default timed out: transitioned to maintenance (see 'svcs -xv' for details) Requesting System Maintenance Mode (See /lib/svc/share/README for more information.) Console login service(s) cannot run

Enter user name for system maintenance (control-d to bypass):

**Solution de contournement :** effectuez une réinitialisation de reconfiguration plutôt qu'une réinitialisation normale après avoir ajouté le commutateur virtuel de domaine logique.

#### # **reboot -- -r**

Si le système est déjà en mode de maintenance, connectez-vous en tant que superutilisateur et saisissez les commandes suivantes pour redémarrer le processus d'initialisation :

```
# svcadm clear datalink-management
# exit
```
### **Commande ipadm (7103136)**

Dans cette version d'Oracle Solaris, la commande ipadm(1M) peut ne pas fonctionner comme prévu pour la configuration des réseaux. La commande ipadm ne fonctionne pas lorsque le profil de configuration réseau (NCP, Network configuration profile) DefaultFixed n'est pas activé sur le système.

Solution de contournement : si vous souhaitez configurer votre réseau à l'aide de la commande ipadm(1M), activez le profil NCP DefaultFixed à l'aide de la commande suivante :

```
# netadm enable -p ncp DefaultFixed
```
<span id="page-49-0"></span>Pour déterminer le type de profil NCP activé sur votre système, saisissez la commande ipadm(1M).

#### # **netadm list**

Si le profil DefaultFixed est activé, la commande affiche le message suivant :

netadm: DefaultFixed NCP is enabled; automatic network management is not available. 'netadm list' is only supported when automatic network management is active.

Si le message n'est pas affiché, l'administrateur système doit activer le profil à l'aide de la commande suivante :

# **netadm enable -p ncp DefaultFixed**

### **La commande ipadm ne fonctionne pas si le profil DefaultFixed n'est pas activé (7105597)**

Lorsque le système Oracle Solaris Express est mis à jour avec Oracle Solaris 11, le nom d'hôte du système est défini sur unknown. Le nom d'hôte du système est défini sur unknown lorsque le *hostname* du système est récupéré à partir de DHCP ou des données de configuration bootparams.

**Solution de contournement :** choisissez l'une des solutions suivantes :

- Réinitialisez le système pour définir correctement le nom d'hôte.
- Si vous ne parvenez pas à réinitialiser le système, définissez manuellement le nom d'hôte en saisissant les commandes suivantes :
	- 1. # **svccfg -s svc:/system/identity:node setprop config/nodename =** *hostname*
	- 2. # **svccfg -s svc:/system/identity:node refresh**
	- 3. # **svcadm restart identity:node**

### **Problèmes de stockage**

Cette section décrit les problèmes de stockage qui s'appliquent à cette version d'Oracle Solaris 11.

### <span id="page-50-0"></span>**La désactivation du service SMF fc-fabric interrompt l'initialisation du système (6988653)**

Lorsque le service svc:/system/device/fc-fabric:default est désactivé, le système risque de ne pas se réinitialiser correctement. De nombreux services dépendants, notamment les jalons monoutilisateur et multiutilisateur risquent de ne pas fonctionner. Le message d'erreur suivant s'affiche :

```
root@unknown:~# svcs -x
svc:/system/device/fc-fabric:default (Solaris FC fabric device configuration.)
State: disabled since Wed Sep 07 01:26:25 2011
Reason: Disabled by an administrator.
See: http://sun.com/msg/SMF-8000-05
See: man -M /usr/share/man -s 1M cfgadm_fp
Impact: 34 dependent services are not running.
```
**Solution de contournement :** ne désactivez pas le service fc-fabric. Si le service fc-fabric est déjà désactivé, activez-le en mode monoutilisateur.

### **Panique du système lors de l'exécution de la commande reserve SCSI-2 avec des périphériques iSCSI ou SAS (7075285)**

Certains événements d'un réseau de stockage (SAN) peuvent déclencher une panique sur les hôtes comportant des périphériques iSCSI ou SAS s'ils sont réservés avec la commande reserve SCSI-2. Seuls les périphériques gérés par les pilotes HBA iscsi(7D), mpt (7D) ou mpt\_sas(7D) et utilisés avec la fonctionnalité multipathing d'E/S sont affectés. Un exemple d'un tel événement SAN est path offline (chemin hors ligne).

La commande prtconf avec l'option -vD peut être utilisée pour identifier des périphériques et des pilotes dans le système.

**Remarque –** Les systèmes utilisant des ensembles de disques SVM et configurés sans contrôle automatique sur les pilotes HBA utilisent en interne des réservations SCSI-2 et sont, par conséquent, affectés.

**Solution de contournement :** n'utilisez pas de réservations SCSI-2 ou d'ensembles de disques SVM sans contrôle automatique avec les configurations concernées.

### <span id="page-51-0"></span>**Problèmes liés au bureau**

Cette section décrit les problèmes de bureau qui s'appliquent à cette version d'Oracle Solaris 11.

### **L'application Evolution s'arrête brutalement après une nouvelle installation (7077180)**

L'application de courrier électronique Evolution ne démarre pas après l'installation d'Oracle Solaris.

**Solution de contournement :** après l'installation d'Evolution, déconnectez-vous, puis reconnectez-vous. L'application démarrera correctement.

### **SPARC : problèmes liés au bureau avec un clavier, une souris ou un écran physique USB (7024285)**

Lorsque vous utilisez un clavier, une souris ou un écran physiques, les tentatives répétées d'ouverture et d'utilisation d'une fenêtre de terminal dans le bureau Oracle Solaris peuvent provoquer la perte de caractères et celle du contrôle de la souris.

Ce problème peut être dû à des erreurs causées par des microtrames manquantes. Ces erreurs se produisent lorsque des claviers et souris USB 1.0 ou 1.1 à pleine vitesse ou à faible vitesse sont connectés aux ports USB d'un système avec hub USB 2.0 intégré. Cependant, ces erreurs ne se produisent pas lorsque le clavier et la souris sont connectés à un port USB du système, lequel est à son tour connecté à un hub interne manuellement lié au pilote ohci (USB 1.0 ou 1.1).

**Remarque –** Si vous utilisez un clavier et une souris virtuels, tous les périphériques sous le hub sont forcés de s'exécuter à faible vitesse. Les périphériques fonctionnent toujours, mais à une vitesse USB 1.0 ou 1.1, plus faible.

#### **Solution de contournement :** définissez la valeur de la variable

ehci forced port to companion dans le fichier /kernel/drv/ehci.conf. La valeur de cette variable est utilisée par le pilote ehci (USB 2.0) pour libérer le contrôle d'un port particulier sur le contrôleur USB. Cette solution de contournement (CR 7102052) est disponible dans [Oracle](https://support.oracle.com/CSP/main/article?cmd=show&type=NOT&id=1313405.1) [Solaris 11 patch \(SRU version 3\).](https://support.oracle.com/CSP/main/article?cmd=show&type=NOT&id=1313405.1)

La valeur de la variable ehci forced port to companion varie selon le type de plate-forme et le type de périphérique USB utilisé. Le tableau suivant répertorie l'utilisation recommandée des connecteurs USB et la valeur correspondante de la variable ehci\_forced\_port\_to\_companion.

| <b>Plate-forme SPARC</b>                          | Type de périphérique USB               | Utilisation recommandée des<br>connecteurs USB | Valeur de la variable<br>ehci-port-forced-to-companion<br>dans le fichier<br>/kernel/drv/ehci.conf |
|---------------------------------------------------|----------------------------------------|------------------------------------------------|----------------------------------------------------------------------------------------------------|
| $T3-1$ , T3-2, T4-1, T4-2                         | Clavier physique ou<br>souris physique | Utiliser le connecteur<br>USB avant            | 4                                                                                                  |
| T3-4, T4-4                                        | Clavier physique ou<br>souris physique | Utiliser le connecteur<br>USB arrière          | 3                                                                                                  |
| $T3-1$ , $T4-1$ , $T3-2$ , $T4-2$ ,<br>T3-4, T4-4 | Clavier virtuel ou souris<br>virtuelle | Aucune                                         | 2                                                                                                  |

<span id="page-52-0"></span>**TABLEAU 3–1** Utilisation recommandée des connecteurs USB et valeurs

Pour implémenter la solution de contournement, procédez comme suit :

1. Connectez les périphériques USB.

Les connecteurs USB recommandés pour les périphériques sur différentes plates-formes sont répertoriés dans le Tableau 3–1.

- 2. Appliquez le [Oracle Solaris 11 patch \(SRU version 3\).](https://support.oracle.com/CSP/main/article?cmd=show&type=NOT&id=1313405.1)
- 3. Définissez la valeur de la variable ehci-port-forced-to-companion dans le fichier /kernel/drv/ehci.conf.

Par exemple, si la plate-forme SPARC est T3–4 et que vous utilisez un clavier physique, définissez ehci-port-forced-to-companion=3.

Pour plus d'informations sur la valeur que vous pouvez définir pour cette variable, reportez-vous au Tableau 3–1.

4. Réinitialisez le système.

# **init 6**

### **Problèmes de graphiques et de traitement d'image**

Cette section décrit les problèmes de graphiques et de traitement d'image connus dans Oracle Solaris 11.

### <span id="page-53-0"></span>**X86 : l'accélération des couches avec la carte graphique NVIDIA peut entraîner la fermeture de Firefox (7095998)**

Si l'accélération de couches Firefox a déjà été activée, le pilote graphique NVIDIA intégré à Oracle Solaris 11 peut entraîner la fermeture de l'application Firefox. Ce problème se produit uniquement pour les pages avec du contenu Flash. Il est possible que le message d'erreur suivant s'affiche :

\$ **firefox** Abort (core dumped)

**Remarque –** L'accélération de couches est désactivée par défaut.

**Solution de contournement :** effectuez la procédure suivante pour désactiver l'accélération de couches :

- 1. Entrez about:config dans la barre d'adresse du navigateur.
- 2. Cliquez sur le bouton Je ferai attention, promis ! sur la page qui s'affiche.
- 3. Dans la zone de texte Filtre, entrez **layer**.
- 4. Double-cliquez sur la ligne suivante pour restaurer la configuration par défaut :

layers.acceleration.force-enabled user set boolean true

### **La console bitmap n'est pas affichée correctement sur le chipset Intel Graphics (7097468)**

Sur certains systèmes avec Intel Graphics, la console en mode texte ne s'affiche pas correctement après l'exécution du serveur Xorg. Lorsque vous passez d'un serveur Xorg à un terminal virtuel en mode texte, la console s'affiche sous la forme de barres verticales au lieu de caractères lisibles.

**Solution de contournement :** désactivez la console bitmap. Utilisez plutôt la console en mode texte VGA.

Pour obtenir des instructions sur la définition de la console sur l'option d'initialisation GRUB force-text, reportez-vous au [Chapitre 6, "Modification des paramètres d'initialisation sur un](http://www.oracle.com/pls/topic/lookup?ctx=E26919&id=SOLBOOTgrubtasks-1) système x86 (tâches)" du manuel *[Initialisation et arrêt d'Oracle Solaris sur les plates-formes x86](http://www.oracle.com/pls/topic/lookup?ctx=E26919&id=SOLBOOTgrubtasks-1)* .

### <span id="page-54-0"></span>**x86 : la console bitmap n'est pas affichée correctement sur le chipset graphique NVIDIA (7106238)**

Sur certains systèmes avec cartes vidéo NVIDIA, la console en mode texte ne s'affiche pas correctement après l'exécution du serveur Xorg. Lorsque vous passez d'un serveur Xorg à un terminal virtuel en mode texte, la console s'affiche sous la forme de barres verticales au lieu de caractères lisibles.

**Solution de contournement :** désactivez la console bitmap. Utilisez plutôt la console en mode texte VGA.

Pour obtenir des instructions sur la définition de la console sur l'option d'initialisation GRUB force-text, reportez-vous au [Chapitre 6, "Modification des paramètres d'initialisation sur un](http://www.oracle.com/pls/topic/lookup?ctx=E26919&id=SOLBOOTgrubtasks-1) système x86 (tâches)" du manuel *[Initialisation et arrêt d'Oracle Solaris sur les plates-formes x86](http://www.oracle.com/pls/topic/lookup?ctx=E26919&id=SOLBOOTgrubtasks-1)* .

# **Problèmes liés à la localisation**

Cette section décrit les problèmes de localisation qui s'appliquent à cette version d'Oracle Solaris 11.

### **Echec de connexion des applications non GTK au moteur de langues dans des environnements linguistiques autres que UTF-8 (7082766)**

Les applications non GTK (applications X et Java) ne parviennent pas à se connecter à la structure de méthode d'entrée IIIMF si celle-ci est utilisée avec le moteur de langue japonaise ATOK sur des environnements linguistiques autres que UTF-8.

**Solution de contournement :** choisissez l'une des solutions suivantes :

- Utilisez la structure de méthode d'entrée IBus avec le moteur de langue Anthy.
- Utilisez la structure de méthode d'entrée IIIMF avec le moteur de langue Wnn.

### **Problèmes de méthode d'entrée dans les environnements Trusted Extensions**

Cette section décrit les problèmes de méthode d'entrée dans l'environnement Trusted Extensions.

### **Les panneaux de langue IBus ne s'affichent pas dans les espaces de travail non globaux (7082198)**

Les panneaux de langue IBus ne s'affichent pas dans les espaces de travail non globaux.

**Solution de contournement :** démarrez l'outil permettant de définir les préférences IBus à partir du terminal ou du bureau Oracle Solaris.

- Pour démarrer l'outil des préférences IBus à partir de la ligne de commande, entrez la commande suivante :
	- # **ibus-setup**
- Pour démarrer l'outil des préférences IBus à partir du bureau Oracle Solaris, sélectionnez System (Système) → Preferences (Préférences) → iBus Preferences (Préférences iBus).

Dans la fenêtre qui s'affiche, sélectionnez l'option Always (Toujours) ou When Active (Lorsqu'il est actif) dans la liste Show language panel (Afficher le panneau de langue).

### **Echec de l'outil de sélection de la méthode d'entrée lors de la modification de la structure de méthode d'entrée (7082235)**

L'outil de sélection de la méthode d'entrée ne parvient pas toujours à modifier la structure de méthode d'entrée.

**Solution de contournement :** pour modifier la structure de méthode d'entrée, procédez comme suit :

- 1. Ouvrez une session de secours Oracle Solaris Trusted Extensions.
- 2. Pour changer la structure de méthode d'entrée à partir du terminal, utilisez la commande imf-selector.
- 3. Sélectionnez une structure de méthode d'entrée.

Cette structure de méthode d'entrée est utilisée pour tous les espaces de travail étiquetés.

### **L'outil de configuration de la méthode d'entrée IIM s'exécute sur un chemin de confiance (7082222)**

L'outil de configuration de la méthode d'entrée IIM s'exécute sur un chemin de confiance lorsqu'il est lancé à partir de la barre de menu des préférences.

**Solution de contournement :** pour configurer IIIMF dans chaque espace de travail étiqueté, utilisez la commande iiim-properties à partir du terminal dans l'espace de travail.

#### # **iiim-properties**

<span id="page-56-0"></span>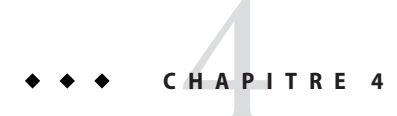

# Problèmes de mise à jour

Ce chapitre décrit les problèmes qui peuvent se produire lors de la mise à jour avec Oracle Solaris 11.

### **Bogues de mise à jour**

Les bogues suivants risquent de se produire lorsque vous effectuez une mise à jour avec Oracle Solaris 11.

### **Impossible de mettre à jour Oracle Solaris 11 Express avec Oracle Solaris 11 à l'aide du Gestionnaire de packages (19022)**

Vous ne pouvez pas mettre à jour Oracle Solaris 11 Express (build 151A) avec Oracle Solaris 11 à l'aide du Gestionnaire de packages.

**Solution de contournement :** utilisez l'utilitaire de ligne de commande pkg(1) pour effectuer la mise à jour. Pour plus d'informations, reportez-vous à la section [" Procédure de mise à jour](#page-13-0) [d'Oracle Solaris 11 Express avec Oracle Solaris 11" à la page 14.](#page-13-0)

### **Le répertoire n'est pas vide ou des messages inattendus s'affichent lors de la mise à jour (7019792)**

Lors de la mise à jour d'Oracle Solaris 11 Express avec Oracle Solaris 11, le message suivant est susceptible de s'afficher :

The following unexpected or editable files and directories were salvaged while executing the requested package operation; they have been moved to the displayed location in the image:

<span id="page-57-0"></span>followed by one or more directories named as such:

*dir* → /tmp/*tmpdir*/var/pkg/lost+found/*dir*-*timestamp*

**Solution :** ignorez le message. Les répertoires affichés ne sont plus empaquetés dans le système mis à jour. Cependant, le contenu du répertoire est disponible dans le répertoire /var/pkg/lost+found de l'environnement d'initialisation mis à jour.

### **Produits présentant des dépendances à des packages obsolètes (7106586)**

Si certains packages de pkg://opensolaris.org/ sont installés, la mise à jour du système avec Oracle Solaris 11 peut être impossible. Le tableau ci-dessous énumère ces packages.

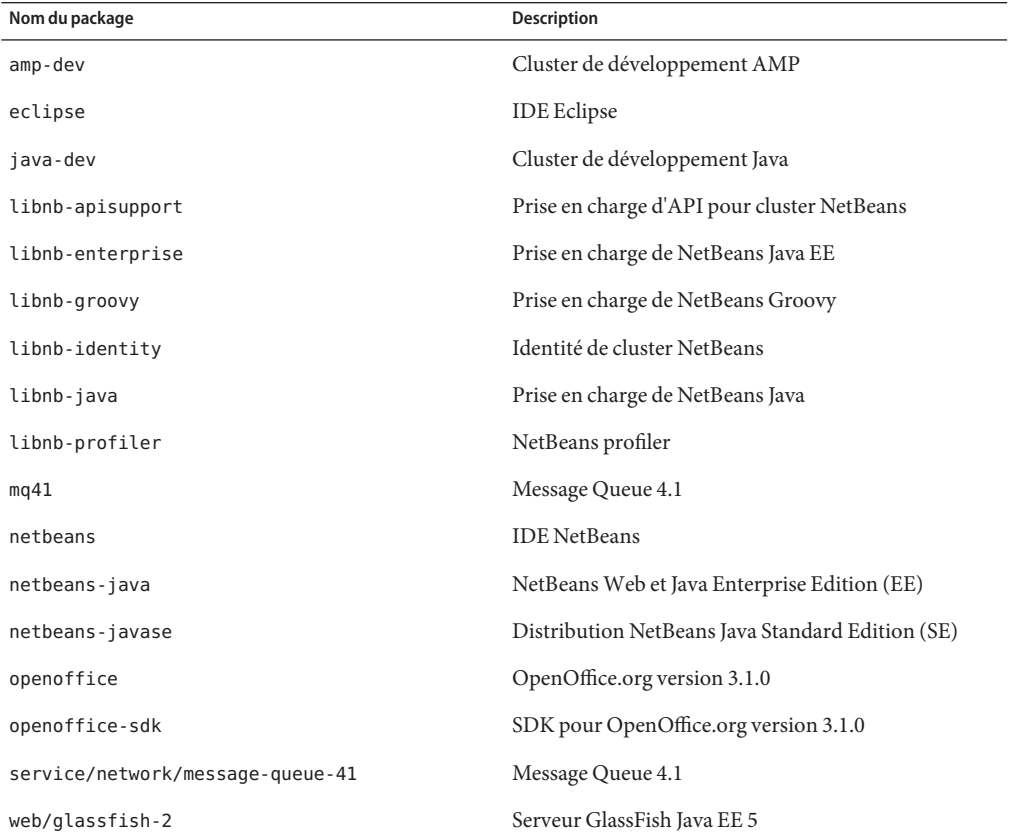

**Solution de contournement :** désinstallez les packages avant d'effectuer la mise à jour avec Oracle Solaris 11. Consultez les sites Web suivants pour connaître les dernières versions :

- <span id="page-58-0"></span>■ Eclipse : <http://eclipse.org/>
- Glassfish: <http://glassfish.java.net/>
- NetBeans: <http://netbeans.org/>
- Open Message Queue : <http://mq.java.net/>
- OpenOffice.org : <http://openoffice.org/>

### **CUPS remplace le service d'impression LP et devient le service d'impression par défaut d'Oracle Solaris 11**

CUPS (service d'impression d'UNIX) constitue le seul service d'impression dans Oracle Solaris 11 (défini par défaut). Dans Oracle Solaris 10 et les versions précédentes, le service d'impression LP est le service d'impression par défaut. Ce service a été supprimé d'Oracle Solaris 11.

Si vous êtes en train d'installer Oracle Solaris 11 ou à une mise à niveau vers cette version, les imprimantes, qui ont été configurées à l'aide du service d'impression LP devront être reconfigurées pour CUPS. Sans cela, ces imprimantes ne fonctionneront plus. Les imprimantes peuvent être reconfigurées de l'une des façons suivantes :

- En utilisant la commande  $l$ padmin $(1M)$
- En utilisant l'interface de navigateur Web de CUPS à l'adresse http://localhost:631
- En utilisant l'interface graphique du gestionnaire d'impression CUPS system-config-printer accessible à partir du bureau Oracle Solaris et de la ligne de commande

**Remarque –** Si vous exécutez un système Oracle Solaris 11 Express non modifié, CUPS est déjà le service d'impression par défaut. Si vous effectuez la mise à jour avec Oracle Solaris 11, il n'est pas nécessaire de reconfigurer les files d'impression existantes à l'aide de CUPS. Toutefois, si vous êtes passé au service d'impression LP et que vous avez configuré les imprimantes à l'aide des commandes d'impression LP, vous devez reconfigurer ces imprimantes existantes à l'aide de CUPS après la mise à jour.

Pour obtenir des instructions sur la manière de configurer votre environnement d'impression pour CUPS, reportez-vous au [Chapitre 15, "Configuration et administration d'imprimantes à](http://www.oracle.com/pls/topic/lookup?ctx=E26919&id=SYSADV1cups-1) l'aide de CUPS (tâches)" du manuel *[Administration d'Oracle Solaris : Tâches courantes](http://www.oracle.com/pls/topic/lookup?ctx=E26919&id=SYSADV1cups-1)* .

### <span id="page-59-0"></span>**syslog signale que la base de données d'alias /etc/mail/aliases.db est obsolète suite à une mise à jour (7096745)**

Sur un système où aucun alias local (/etc/mail/aliases) n'a été ajouté, vous pouvez voir s'afficher le message de journal suivant après une mise à jour avec Oracle Solaris 11 :

```
hostname sendmail[<pid>]:
[ID 702911 mail.info] alias database /etc/mail/aliases.db out of date
```
Ce message est anodin et n'a pas d'incidence sur votre système.

**Solution de contournement :** exécutez /usr/sbin/newaliases avec des privilèges root.

### **Problèmes de langue par défaut en raison de facettes d'environnement linguistique non configurées (7073516)**

Dans Oracle Solaris 11, l'installation de l'environnement linguistique est contrôlée par un mécanisme appelé *facette*, un composant facultatif d'Image Packaging System (IPS). Au cours de l'installation initiale d'Oracle Solaris 11, des facettes sont initialement configurées pour sélectionner les langues (environnements linguistiques) répertoriés dans le tableau suivant.

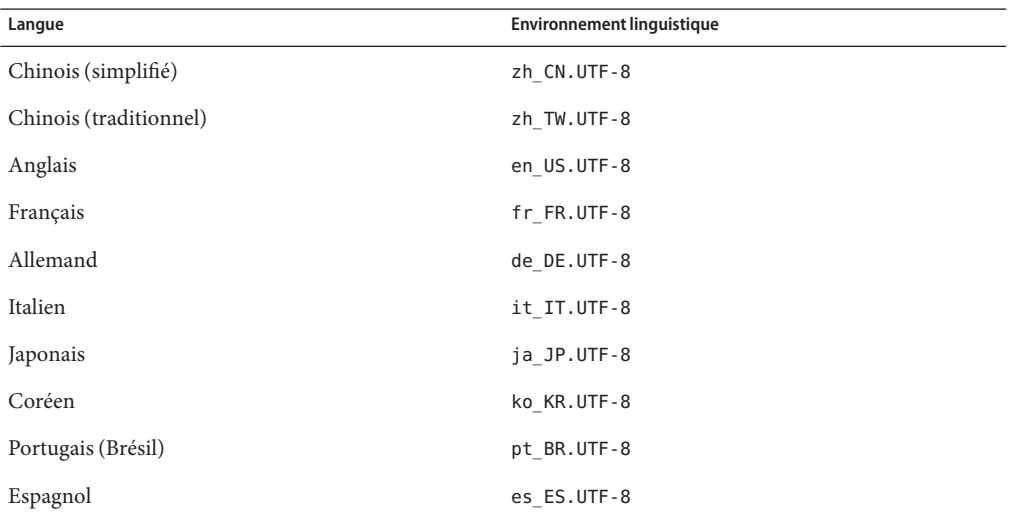

Lorsque vous mettez à jour Oracle Solaris 11 Express avec Oracle Solaris 11, les facettes ne sont pas configurées par défaut. Dans ce cas, toutes les langues sont implicitement sélectionnées et installées par défaut.

**Solution de contournement :**si vous souhaitez configurer votre système à l'aide des langues sélectionnées, choisissez l'une des solutions de contournement suivantes après la mise à jour :

- Utilisez le Gestionnaire de packages pour sélectionner les langues.
	- 1. Dans le Gestionnaire de packages, sélectionnez Edit (Edition) → Preferences (Préférences) → Optional Components (Composants facultatifs)
	- 2. Sélectionnez l'option Install Only These Languages (Installer ces langues seulement).
	- 3. Choisissez les combinaisons langue-territoire dans la liste. Ensuite, cliquez sur OK.
- Utilisez l'option -change-facet de la commande pkg(1). Si vous souhaitez définir des facettes pour sélectionner l'ensemble de langues par défaut de l'installation initiale d'Oracle Solaris 11, utilisez la commande pkg :

```
# pkg change-facet \
'facet.locale.*=False' \
'facet.locale.de=True' \
'facet.locale.de_DE=True' \
'facet.locale.en=True' \
'facet.locale.en_US=True' \
'facet.locale.es=True' \
'facet.locale.es_ES=True' \
'facet.locale.fr=True' \
'facet.locale.fr_FR=True' \
'facet.locale.it=True' \
'facet.locale.it_IT=True' \
'facet.locale.ja=True' \
'facet.locale.ja_*=True' \
'facet.locale.ko=True' \
'facet.locale.ko_*=True' \
'facet.locale.pt=True' \
'facet.locale.pt_BR=True' \
'facet.locale.zh=True' \
'facet.locale.zh_CN=True' \
'facet.locale.zh_TW=True'
```
Pour plus d'informations sur l'option -change-facet, reportez-vous à la page de manuel  $pkq(1)$ .